## Copyright © 2008

## Με την επιφύλαξη κάθε δικαιώµατος - Τυπώθηκε στην Κίνα

Οδηγίες χρήσης του M912 Netbook

Αρχική έκδοση: 2008/08

Οι παρούσες Οδηγίες χρήσης σας καθοδηγούν στη ρύθµιση και τη χρήση του νέου σας Netbook PC. Οι πληροφορίες στις Οδηγίες αυτές έχουν ελεγχθεί προσεκτικά για την ακρίβειά τους και υπόκεινται σε αλλαγές χωρίς προειδοποίηση.

Κανένα τµήµα αυτών των οδηγιών δεν µπορεί να αναπαραχθεί, να αποθηκευτεί σε σύστηµα ανάκτησης, ή να µεταδοθεί, σε οποιαδήποτε µορφή ή µε οποιονδήποτε τρόπο, ηλεκτρονικό, µηχανικό, φωτοαντιγραφικό, εγγραφής, ή άλλο, χωρίς προηγούµενη γραπτή συγκατάθεση.

Εµπορικά Σήµατα

Οι ονοµασίες προϊόντων χρησιµοποιούνται εδώ αποκλειστικά για λόγους ταυτοποίησης και αποτελούν εµπορικά σήµατα των αντίστοιχων εταιρειών.

Τα Microsoft ®, MS-DOS, Windows®, και Windows® Sound System είναι εµπορικά σήµατα της Microsoft Corporation.

Τα Intel ®, Atom™ είναι εµπορικά σήµατα κατατεθέντα της Intel Corporation.

Τα Sound Blaster, Sound Blaster Pro είναι εµπορικά σήµατα της Creative Technology.

Όλα τα υπόλοιπα εταιρικά ονόµατα ή ονόµατα προϊόντων που αναφέρονται στις Οδηγίες αυτές είναι εµπορικά σήµατα ή κατατεθέντα εµπορικά σήµατα των αντίστοιχων εταιρειών.

## **Οδηγίες ασφαλείας**

Χρησιµοποιήστε τους ακόλουθους κανόνες ασφαλείας για να προστατεύσετε τον εαυτό σας και το Netbook.

Όταν χρησιµοποιείται τον M912 Netbook Υπολογιστή σας

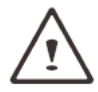

ΠΡΟΣΟΧΗ: Μη χρησιµοποιείτε το φορητό σας υπολογιστή για µεγάλη χρονική περίοδο µε τη βάση του σε άµεση επαφή µε το σώµα σας. Μετά από µεγάλη χρονική περίοδο, µπορεί να αναπτυχθεί υψηλή θερµοκρασία στη βάση. Η συνεχής επαφή µε το δέρµα µπορεί να προκαλέσει δυσφορία ή έγκαυµα.

- Μην επιχειρήσετε να επισκευάσετε το Netbook µόνοι σας. Ακολουθείτε πάντοτε τις οδηγίες εγκατάστασης σχολαστικά.
- Μην µεταφέρετε µια µπαταρία στην τσέπη σας, στην τσάντα σας, ή σε κάποιο δοχείο επειδή µπορεί να προκληθεί βραχυκύκλωµα από πιθανά µεταλλικά αντικεί µενα (όπως τα κλειδιά αυτοκινήτου) στους ακροδέκτες της µπαταρίας. Η πιθανή διαρροή ρεύµατος µπορεί να παράγει εξαιρετικά υψηλές θερµοκρασίες και να προκαλέσει έγκαυµα.
- Βεβαιωθείτε ότι τίποτα δεν ακουµπά στο καλώδιο ρεύµατος και ότι δεν υπάρχει κίνδυνος να σκοντάψει κανείς ή να παραπατήσει σε αυτό.
- Ενώ χρησιµοποιείτε τον υπολογιστή ή φορτίζετε την µπαταρία, τοποθετήστε τον προσαρµογέα ρεύµατος σε αεριζόµενη περιοχή, πάνω στο γραφείο σας ή στο πάτωµα. Μην καλύπτετε τον προσαρµογέα ρεύµατος µε εφηµερίδες ή άλλα αντικείµενα που µπορεί να εµποδίσουν τον αερισµό του. Ακόµα, µην χρησιµοποιείτε τον προσαρµογέα ρεύµατος ενώ βρίσκεται στη τσάντα µεταφοράς.
- Μην εισάγετε αντικείµενα στις θυρίδες εξαερισµού του υπολογιστή Netbook. Μπορεί να προκαλέσετε βραχυκύκλωµα και να προκληθεί πυρκαγιά ή ηλεκτροπληξία.
- 
- Netbook σας, πρώτα απενεργοποιήστε το σύστηµα, αποσυνδέστε τον προσαρµογέα ρεύµατος από την πρίζα, και κατόπιν αφαιρέστε την µπαταρία.
	- Για να αποφύγετε τον κίνδυνο ηλεκτροπληξίας, µην συνδέετε ή αποσυνδέετε κανένα καλώδιο, και µην εκτελείτε εργασίες συντήρησης ή αναδιαµόρφωσης αυτού του προϊόντος κατά τη διάρκεια καταιγίδας.
	- Μην πετάτε τις µπαταρίες στη φωτιά, γιατί µπορεί να προκληθεί έκρηξη. Συµβουλευθείτε τις τοπικές αρχές για την απόσυρση των µπαταριών.
	- Όταν θέλετε να λειτουργήσετε το Netbook σας, τοποθετήστε το σε επίπεδη επιφάνεια.
- µπαταρίες που σας παρέχονται από τον κατασκευαστή του Netbook.
- Η χρήση άλλου τύπου µπαταρίας ή προσαρµογέα ρεύµατος αυξάνει τον κίνδυνο πυρκαγιάς ή έκρηξης.
- Λανθασµένη τοποθέτηση µπαταριών µπορεί να προκαλέσει έκρηξη.
- Αντικαταστήστε τις µπαταρίες µόνο µε ίδιες ή συµβατές µπαταρίες που συνιστώνται από τον κατασκευαστή.
- Παρακαλούµε αποσύρετε τις χρησιµοποιηµένες µπαταρίες σύµφωνα µε τις οδηγίες του κατασκευαστή.
- Πριν συνδέσετε το Netbook σας µε το ρεύµα, βεβαιωθείτε ότι η τάση ρεύµατος του προσαρµογέα σας ταιριάζει µε τη διαθέσιµη παροχή ρεύµατος.
	- 115 V/60 Hz στις περισσότερες χώρες της Βορείου και Νοτίου Αµερικής και σε µερικές χώρες της Άπω Ανατολής όπως η Νότιος Κορέα.
	- 100 V/50 Hz στην ανατολική Ιαπωνία και 100 V/60Hz στη δυτική Ιαπωνία.
	- 230 V/50 Hz στο µεγαλύτερο µέρος της Ευρώ πης, στη Μέση Ανατολή, και στην Άπω Ανατο λή East.
- Αν συνδέσετε τον προσαρµογέα ρεύµατος σε ένα πολύµπριζο, βεβαιωθείτε ότι η συνολική ένταση ρεύ µατος όλων συσκευών που συνδέονται στο πολύµπριζο δεν υπερβαίνει την συνολική χωρητικότητά του. • Όταν θέλετε να αφαιρέσετε την µπαταρία από το

I **Ε ΛΛ Η ΝΙΚ Α**

• Χρησιµοποιείτε τον προσαρµογέα ρεύµατος και τις

II

M912 Netbook Εγχειρίδιο χρήσης

Όταν ταξιδεύετε, µην περνάτε από τον έλεγχο αποσκευών το Netbook σας. Μπορείτε να περάσετε το Netbook σας µέσα από µια µηχανή ασφαλείας ακτίνων-X, αλλά µην περνάτε ποτέ το Netbook σας µέσα από ανιχνευτή µετάλλων. Αν πρέπει να ελεγχθεί το Netbook σας µε το χέρι, βεβαιωθείτε ότι έχετε σε πρώτη ζήτηση µια φορτισµένη µπαταρία σε περίπτωση που σας ζητηθεί να ενεργοποιήσετε το Netbook σας.

- Όταν ταξιδεύετε και έχετε αφαιρέσει το σκληρό δίσκο από το Netbook σας, τυλίξτε το δίσκο σε ένα µονωτικό υλικό, όπως ένα ύφασµα ή µια εφηµερίδα. Σε περίπτωση ελέγχου του δίσκου, µπορεί να σας ζητηθεί να εγκαταστήσετε το δίσκο στο Netbook σας. Μπορείτε να περάσετε το δίσκο από µηχανή ελέγχου µε ακτίνες-Χ, αλλά µην περνάτε ποτέ το δίσκο µέσα από ανιχνευτή µετάλλων.
- Όταν ταξιδεύετε, µην τοποθετείτε το Netbook σας στον χώρο αποσκευών πάνω από το κεφάλι σας. Μην αφήνετε να πέσει το Netbook σας ή µην το υποβάλετε σε µηχανικές καταπονήσεις.
- Προστατεύστε το Netbook σας, την µπαταρία, και το σκληρό δίσκο από κινδύνους που προέρχονται από το περιβάλλον όπως η σκόνη, η βρωµιά, τα τρόφιµα, τα υγρά, η υπερβολική θερµοκρασία, και η άµεση έκθεση σε ηλιακό φως.
- Όταν µετακινείτε το Netbook σας σε περιβάλλοντα όπου υπάρχει σηµαντική διαφορά στη θερµοκρασία ή στα επίπεδα υγρασίας, µπορεί να συµβεί συµπύκνωση υδρατµών στο εσωτερικό του Netbook. Για να αποφύγετε την καταστροφή του Netbook, παρακαλούµε αφήστε να περάσει αρκετός χρόνος ώστε να εξατµιστεί η υγρασία πριν συνεχίσετε τη χρήση.

*ΣΗΜΕΙΩΣΗ: Όταν µεταφέρετε το Netbook σας από ένα ψυχρότερο σε ένα θερµότερο περιβάλλον ή το αντίθετο, δώστε αρκετό χρόνο στο Netbook σας ώστε να προσαρµοστεί στο νέο περιβάλλον πριν το ανοίξετε.*

• Όταν το βγάζετε από την πρίζα, παρακαλούµε βεβαιω-

θείτε ότι το τραβάτε από το φις ή από το ελαστικό εξάρτηµα ανακούφισης τάσης, και όχι από το ίδιο το καλώδιο. Όταν βγάζετε το φις, παρακαλούµε βεβαιωθείτε ότι το βγάζετε µε το σωστό τρόπο για να µη στραβώσουν οι ακίδες του. Ακόµα, πριν συνδέσετε το καλώδιο ρεύµατος, βεβαιωθείτε ότι και οι δύο σύνδεσµοι επαφής είναι σωστά προσανατολισµένοι και ευθυγραµµισµένοι.

- Πριν καθαρίσετε το Netbook σας, πρώτα απενεργοποιήστε το, βγάλτε το από την πρίζα, και αφαιρέστε την µπαταρία.
- Χειριστείτε τα εσωτερικά στοιχεία µε προσοχή. Όταν αφαιρείτε ένα στοιχείο, παρακαλούµε κρατήστε το από την άκρη και όχι από τις ακίδες σύνδεσης (όπως τις µονάδες της µνήµης).

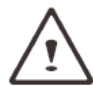

Όταν χρησιµοποιείτε τον τηλεφωνικό εξοπλισµό σας, πρέπει να ακολουθείτε πάντοτε τις οδηγίες ασφαλείας για να αποφύγετε πυρκαγιά, ηλεκτροπληξία ή τραυµατισµό. Ανάµεσα στις οδηγίες αυτές είναι οι εξής:

- Μην χρησιµοποιείτε αυτό το προϊόν κοντά στο νερό, για παράδειγµα, κοντά σε νιπτήρα, σε µπανιέρες, σε νεροχύτες, σε υγρά υπόγεια ή σε πισνες.
- Αποφύγετε να χρησιµοποιείτε ασύρµατα τηλέφωνα κατά τη διάρκεια ηλεκτρικής καταιγίδας γιατίοι αστραπές µπορούν να προκαλέσουν ηλεκτροπληξία.
- Μην χρησιµοποιείτε το τηλέφωνό σας για να αναφέρετε διαρροή γκαζιού στην περιοχή της διαρροής.

#### **ΠΡΟΕΙ∆ΟΠΟΙΗΣΗ: Ακύρωση της Εγγύησης**

- Αν ο χειρισµός της µπαταρίας δεν είναι ο κατάλληλος, υπάρχει κίνδυνος έκρηξης· βεβαιωθείτε ότι χρησιµοποιείτε την ίδια ή συµβατή µπαταρία.
- Παρακαλούµε αποσύρετε τις χρησιµοποιηµένες µπαταρίες σύµφωνα µε τις οδηγίες του κατασκευαστή.
- Παρακαλούµε λάβετε υπόψη ότι η χρήση σπασµένων, πολλαπλά χαραγµένων ή χαµηλής ποιότητας οπτικών δίσκων µπορεί να καταστρέψει τη µονάδα οπτικού δίσκου και να καταστραφούν τα δεδοµένα στο δίσκο. Κάποιοι οπτικοί δίσκοι µπορεί να σπάσουν κατά τη λειτουργία της µονάδας οπτικού δίσκου σε υψηλές ταχύτητες, και στην περίπτωση αυτή, ακυρώνεται η εγγύηση του προϊόντος σας.

## **Ρυθµιστικές ειδοποιήσεις Ειδοποίηση της Οµοσπονδιακής Επιτροπής Επικοινωνιών**

Η συσκευή αυτή έχει ελεγχθεί και έχει επιβεβαιωθεί ότι συµµορφώνεται µε τα όρια για τις ψηφιακές συσκευές Κατηγορίας B, σύµφωνα µε το άρθρο 15 των Κανονισµών της FCC (Οµοσπονδιακής Επιτροπής Επικοινωνιών). Τα όρια αυτά έχουν ως στόχο να παρέχουν εύλογη προστασία από τις επικίνδυνες παρεµβολές σε µια οικιακή εγκατάσταση. Αυτή η συσκευή δηµιουργεί, χρησιµοποιεί και µπορεί να εκπέµψει ενέργεια στην περιοχή των ραδιοσυχνοτήτων και, αν δεν εγκατασταθεί και χρησιµοποιηθεί σύµφωνα µε τις οδηγίες, µπορεί να προκαλέσει επιβλαβείς παρεµβολές στις ραδιοεπικοινωνίες.

Ωστόσο, δεν υπάρχει εγγύηση ότι δεν θα συµβούν παρεµβολές σε µια συγκεκριµένη εγκατάσταση. Αν ο εξοπλισµός αυτός προκαλεί επιβλαβείς παρεµβολές στην ραδιοφωνική ή τηλεοπτική λήψη, γεγονός το οποίο µπορείτε να διαπιστώσετε µε την ενεργοποίηση και απενεργοποίηση της συσκευής, ο χρήστης θα µπορούσε να επιχειρήσει να διορθώσει τις παρεµβολές µε έναν από τους παρακάτω τρόπους:

- Να αλλάξει τον προσανατολισµό ή να µετακινήσει την κεραία λήψης.
- Να αυξήσει την απόσταση ανάµεσα στη συσκευή και το δέκτη.
- Να συνδέσει τη συσκευή σε µία πρίζα µε ρεύµα από διαφορετικό κύκλωµα από αυτό µε το οποίο είναι συνδεδεµένος ο δέκτης.
- Να απευθυνθεί για βοήθεια στον προµηθευτή ή σε κάποιον εξειδικευµένο τεχνικό ραδιοφώνου ή τηλεόρασης.
- Όλα τα εξωτερικά καλώδια που είναι συνδεδεµένα µε αυτή τη βασική µονάδα πρέπει να είναι θωρακισµένα. Για τα καλώδια σύνδεσης των καρτών PCMCIA, ανατρέξτε στις προαιρετικές οδηγίες χρήσης ή τις οδηγίες εγκατάστασης.

## **Οµοσπονδιακή Επιτροπή Επικοινωνιών (FCC) ΑΡΘΡΟ 68 Προειδοποίηση**

Η συσκευή συµµορφώνεται µε το άρθρο 68 των κανονισµών της FCC. Στη βάση του υπολογιστή υπάρχει µια ετικέτα που περιλαµβάνει, ανάµεσα σε άλλες πληροφορίες, τον Αριθµό Καταχώρισης FCC και τον Αριθµό Ισοδυναµίας Κωδωνισµού (REN) για τη συσκευή αυτή. Αν σας ζητηθεί, θα πρέπει να παρέχετε τον αριθµό αυτό στην τηλεφωνική σας εταιρεία. Αριθµός Καταχώρισης Άρθρου 68 της FCC: 6CTTAI - 25876 - FB - E **REN: 0.8B**

Ο αριθµός REN είναι χρήσιµος για τον προσδιορισµό του πλήθους των συσκευών που µπορούν να συνδεθούν στην τηλεφωνική σας γραµµή και να κωδωνίζουν όταν καλείται ο αριθµός σας. Στις περισσότερες, αλλά όχι σε όλες τις περιοχές, το άθροισµα των REN όλων των συσκευών δεν θα πρέπει να ξεπερνά το πέντε (5.0). Για να είστε σίγουροι για το πλήθος των συσκευών που µπορείτε να συνδέσετε στη γραµµή σας, όπως αυτό καθορίζεται από το REN, θα πρέπει να επικοινωνήσετε µε την τηλεφωνική σας εταιρεία για να ενηµερώσουν για το µέγιστο REN της περιοχής σας. Αν το MODEM σας προκαλεί προβλήµατα στο τηλεφωνικό δίκτυο, η Τηλεφωνική Εταιρείας µπορεί να διακόψει προσωρινά την παροχή των υπηρεσιών της. Αν είναι δυνατό, θα ειδοποιηθείτε εκ των προτέρων. Ωστόσο αν κάτι τέτοιο δεν είναι εφικτό, θα ειδοποιηθείτε το συντοµότερο δυνατό. Θα ενηµερωθείτε για το δικαίωµά σας να υποβάλλετε ένσταση στην FCC.

Η τηλεφωνική σας εταιρεία µπορεί να πραγµατοποιήσει αλλαγές στις εγκαταστάσεις, τον εξοπλισµό, τις λειτουργίες, ή τις διαδικασίες της που θα µπορούσαν να επηρεάσουν τη σωστή λειτουργία του εξοπλισµού σας. Στην περίπτωση αυτή, θα ενηµερωθείτε εκ των προτέρων ώστε να σας δοθεί η ευκαιρία να διατηρήσετε µια αδιάλειπτη τηλεφωνική υπηρεσία.

## **Ειδοποίηση CE (Ευρωπαϊκή Ένωση)**

Τα προϊόντα με τη σήμανση (ε είναι σύμφωνα με την Οδηγία EMC και την Ευρωπαϊκή Οδηγία Χαµηλής Τάσης. Το σύµβολο αυτό σηµαίνει επίσης ότι το M912 συµµορφώνεται τα ακόλουθα τεχνικά πρότυπα:

- EN55022 \_ «Περιορισµοί και Μέθοδοι Μέτρησης της Ηλεκτροµαγνητικής παρεµβολής των συσκευών τεχνολογίας πληροφοριών»
- EN55024 \_ «Συσκευές τεχνολογίας πληροφοριών Ηλεκτροµαγνητική Θωράκιση – Περιορισµοί και Μέθοδοι µέτρησης»
- EN61000-3-2 \_ «Ηλεκτροµαγνητική συµβατότητα (EMC) – Κεφάλαιο 3: Όρια – Ενότητα 2: Όρια των συχνοτήτων Γραµµών µεταφοράς ισχύος (Εξοπλισµός εισόδου ισχύος έως και τα 16 Α ανά φάση)»
- EN61000-3-3 \_ «Ηλεκτροµαγνητική συµβατότητα (EMC) - Κεφάλαιο 3: Όρια – Ενότητα 3: Όρια της δια κύµανσης τάσης στις Γραµµές µεταφοράς ισχύος σε συστήµατα παροχής ρεύµατος για συσκευές µε βαθµό ισχύος έως και 16 Α»
- EN60950 \_ «Ασφάλεια των συσκευών τεχνολογίας πληροφοριών»

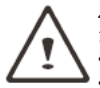

*ΣΗΜΕΙΩΣΗ: Οι προδιαγραφές εκποµπών EN 55022 παρέχουν δύο κατηγορίες*

*• Κατηγορία A ρυθµίζει την εµπορική χρήση*

*• Κατηγορία B ρυθµίζει την οικιακή χρήση*

## **Σηµείωση (BSMI) (Μόνο για την Ταϊβάν)**

Οι περισσότεροι υπολογιστές Netbook έχουν καταταχθεί από το Γραφείο Προτύπων, Μετεωρολογίας και Επιθεώρησης (BSMI) ως ηλεκτρονικός εξοπλισµός κατηγορίας Β

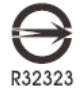

Το παραπάνω σύµβολο θα πρέπει να αναγράφεται στο προϊόν ως ένδειξη συµµόρφωσης µε το πρότυπο BSMI

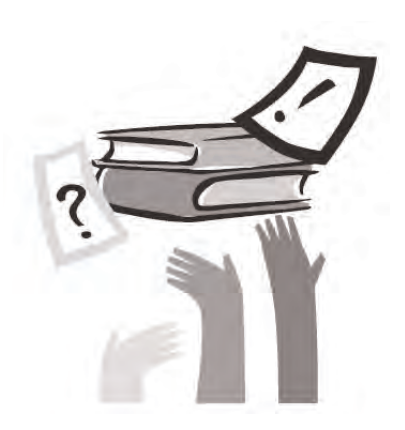

# **Π ρ ό λ ο γ ο ς**

Συγχαρητήρια για την αγορά του υπολογιστή Netbook! Το νέο σας Netbook διαθέτει τα πιο πρωτοποριακά χαρακτηριστικά της τεχνολογίας των φορητών υπολογιστών. Συνδυάζει τις τελευταίες εξελίξεις στην εργονομία την εκλεπτυσμένη αρχιτεκτονική, και σας παρέχει έναν προσωπικό υπολογιστή που είναι συμπαγής, ισχυρός, και εύκολος στη χρήση. Σχεδιασμένο για μια ευρεία περιοχή γενικών, επιχειρηματικών, και ατομικών εφαρμογών, αυτό το Netbook είναι μια ιδανική επιλογή για χρήση στο γραφείο, στο σπίτι, και στο δρόμο.

Οι παρούσες οδηγίες χρήσης περιέχουν όλες τις πληροφορίες που χρειάζεστε για να ρυθμίσετε και να χρησιμοποιήσετε τον υπολογιστή σας Netbook, περιγράφουν όλα τα χαρακτηριστικά του με λεπτομερή και εύκολο στην ανάγνωση τρόπο.

# **Περιεχόµενα**

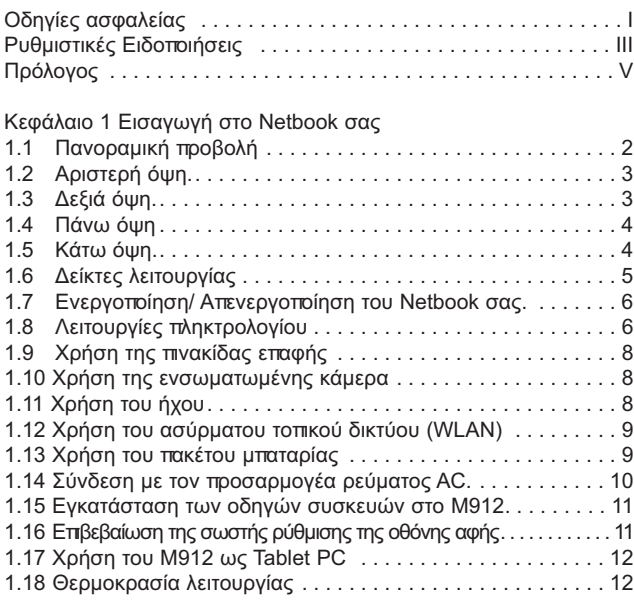

## Κεφάλαιο 2 Μπαταρία

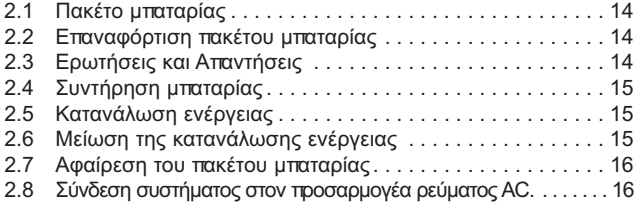

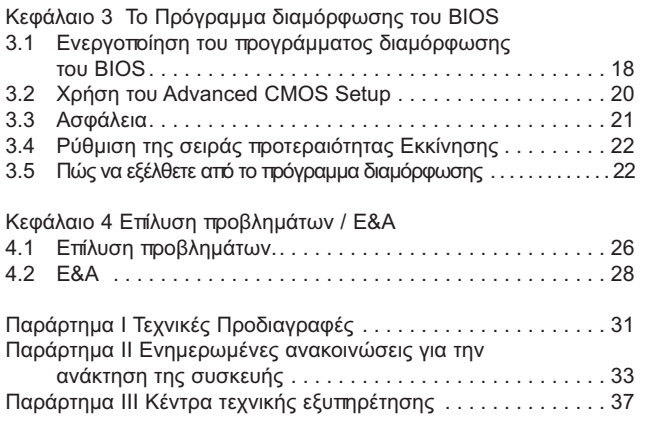

# VI ΕΛΛΗΜΙΚΑ

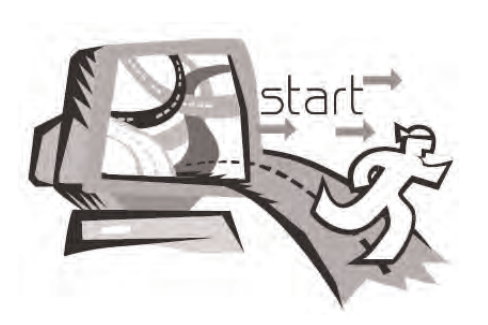

1

# **Κ ε φ ά λ α ι ο 1 Ε ι σ α γ ω γ ή σ τ ο N e t b o o k**

Αυτό το κεφάλαιο θα σας παρουσιάσει τον τρόπο λειτουργίας του υπολογιστή σας M912 SERIES Netbook, και μεταξύ άλλων: τη σύνδεση του προσαρμογέα ρεύματος AC, την ενεργοποίηση / απενεργοποίηση του υπολογιστή, τη χρήση της πνακίδας αφής, του πληκτρολογίου, των θερμών πλήκτρων, της μπαταρίας, κτλ. Αν είστε αρχάριοι με τους υπολογιστές και τα λειτουργικά συστήματα, αυτό το κεφάλαιο θα σας καθοδηγήσει σε μερικά από τα νέα εντυπωσιακά χαρακτηριστικά.

## **1 . 1 Π α ν ο ρ α µ ι κ ή ό ψ η**

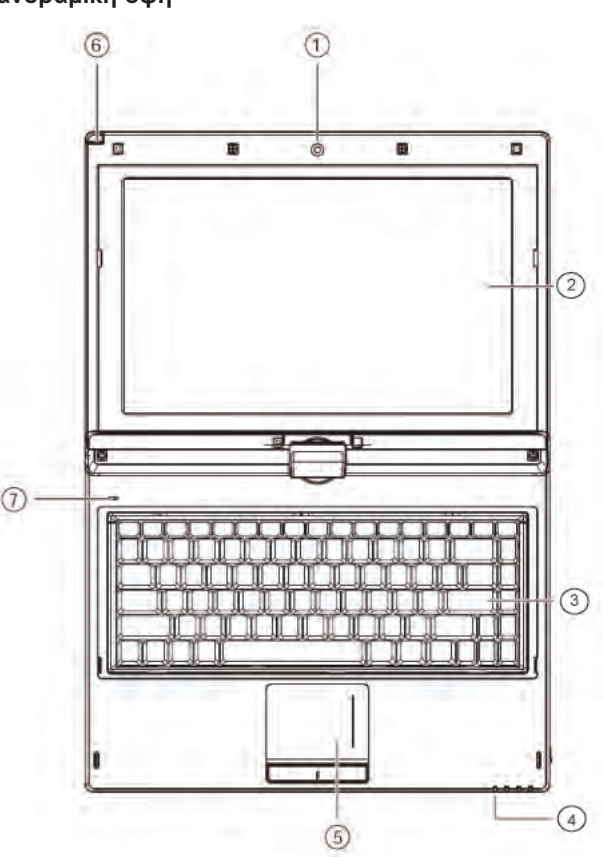

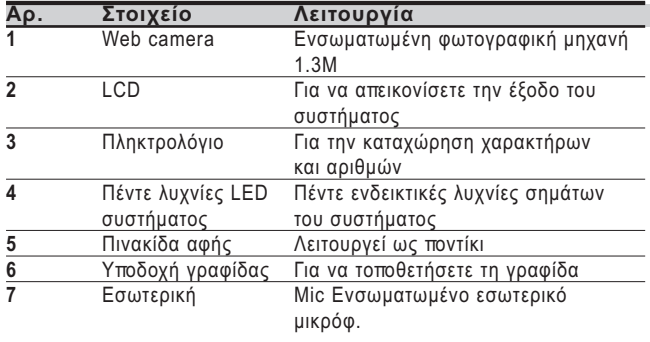

**EVVHN** ΕΛΕΙ<br>ΕΛΕΙΣ<br>ΕΛΙΣ 2

# **1.2 Αριστερή όψη 1.3 ∆εξιά όψη**

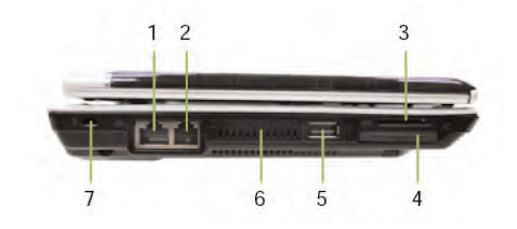

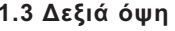

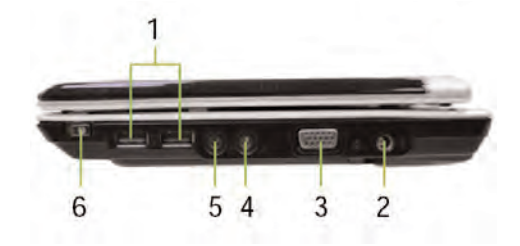

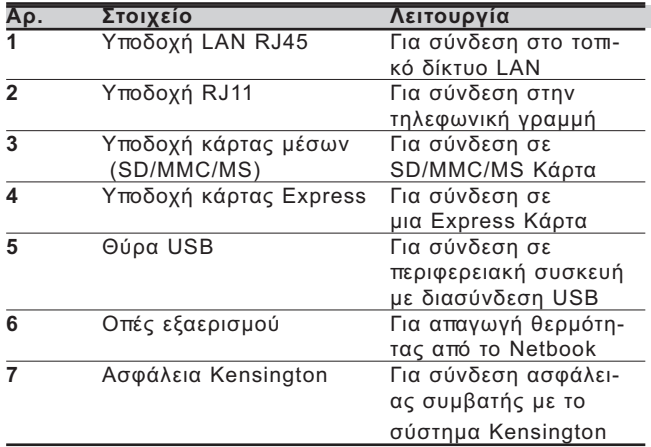

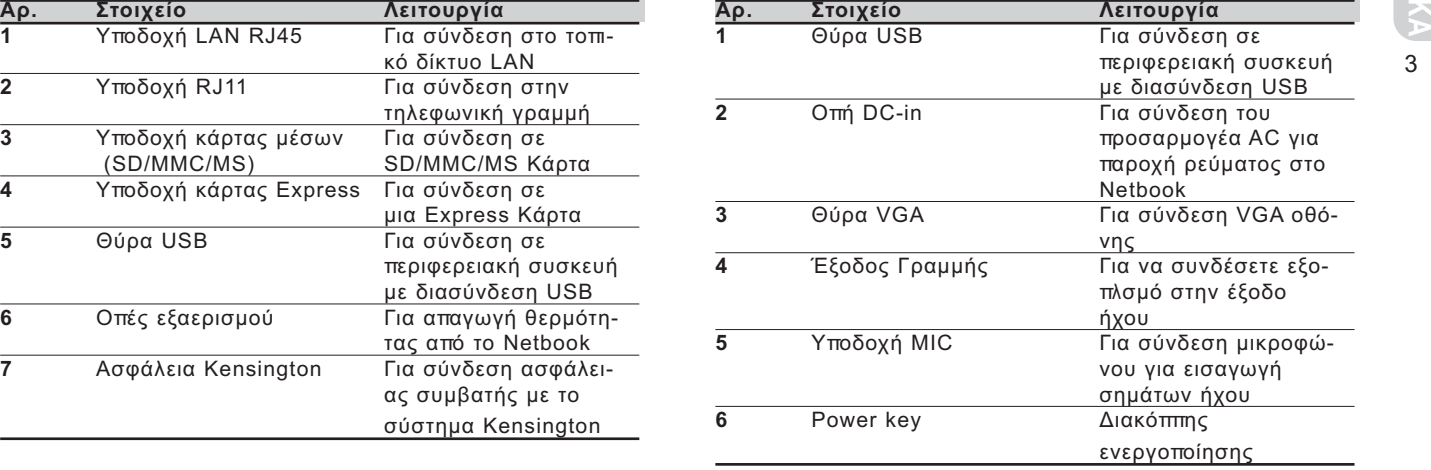

## **1.4 Πάνω όψη 1.5 Κάτω όψη**

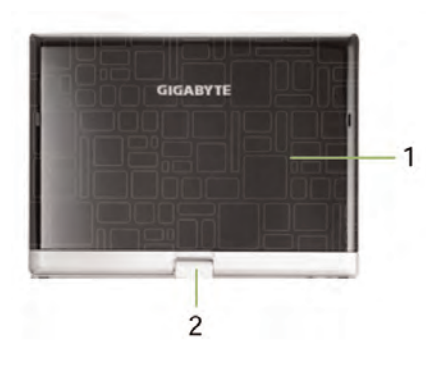

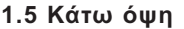

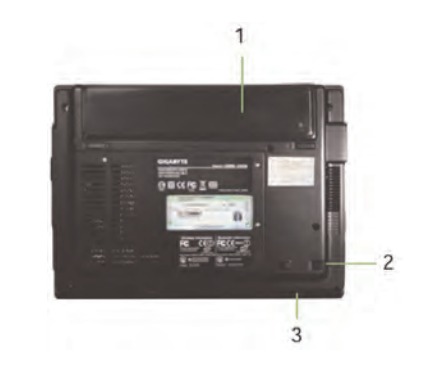

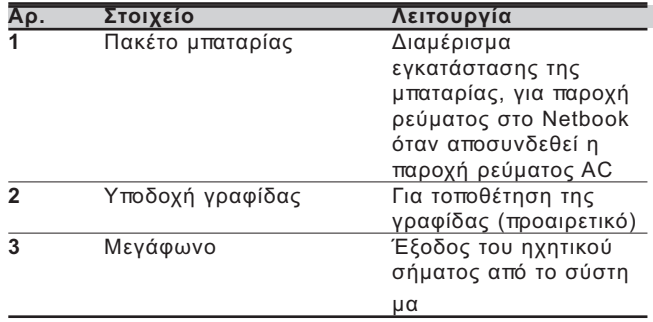

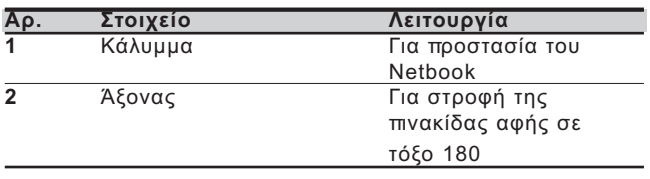

M912 Netbook -Εγχειρίδιο χρήσης

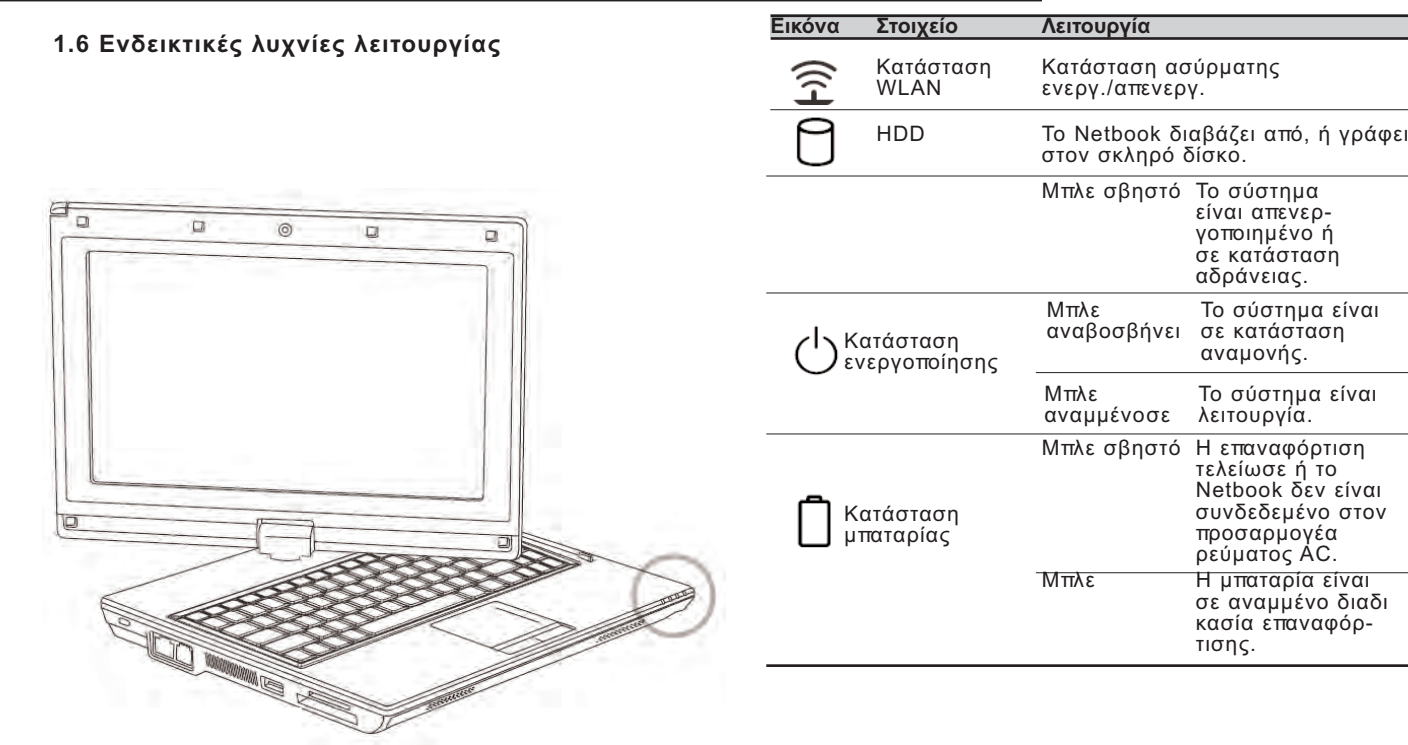

**ΕΛΛΗΝΙΚΑ** ш 5

## **1.7 Ενεργοποίηση και απενεργοποίηση του Netbook**

#### **Ενεργοποίηση**

Ανοίξτε το κάλυµµα του Netbook, πατήστε παρατεταµένα το διακόπτη ενεργοποίησης για ένα δύο δευτερόλεπτα. Η ενδεικτική λυχνία λειτουργίας θα ανάψει και θα γίνει µπλε µόλις ο υπολογιστής ενεργοποιηθεί.

#### **Απενεργοποίηση**

Αν δεν πρόκειται να χρησιµοποιήσετε το Netbook σας για λίγο, είναι καλύτερα να τον απενεργοποιήσετε. Πριν τον απενεργοποιήσετε, κλείστε πρώτα όλα τα προγράµµατα και τερµατίστε το λειτουργικό σύστηµα.

Αφού απενεργοποιήσετε τον υπολογιστή Netbook, αποκτήστε τη συνήθεια να αφήνετε την οθόνη LCD ανοικτή για λίγο µετά από µακροχρόνια χρήση. Με αυτό τον τρόπο δίνετε τη δυνατότητα στο εσωτερικό του υπολογιστή Netbook να ψυχθεί. Κλείνοντας το κάλυµµα στρέφετε τη θερµότητα προς την πλευρά της οθόνης LCD, και µετά από κάποιο διάστηµα αυτό µπορεί να καταστρέψει την οθόνη. Ακόµα πιο σηµαντικό, ποτέ µην κλείνετε το κάλυµµα LCD για µεγάλη χρονική περίοδο όταν ο υπολογιστής σας είναι ανοικτός ή όταν είναι απενεργοποιηµένη η λειτουργία εξοικονόµησης ενέργειας.

#### **Κατάσταση αναστολής**

Μπορείτε να τροποποιήσετε τις προεπιλεγµένες ρυθµίσεις διαχείρισης ενέργειας στο πλαίσιο διαλόγου Power Option/Advanced. Το πλαίσιο διαλόγου Power Options παρέχει διάφορες λειτουργίες χειρισµού αφού ο υπολογιστής σας έχει παραµείνει αδρανής για κάποιο διάστηµα.

## **1.8 Λειτουργίες πληκτρολογίου**

Ο υπολογιστής M912 Netbook είναι εξοπλισµένος µε ένα τυπικό πληκτρολόγιο διάταξης γραφοµηχανής µε κάποιες επιπλέον δυνατότητες.

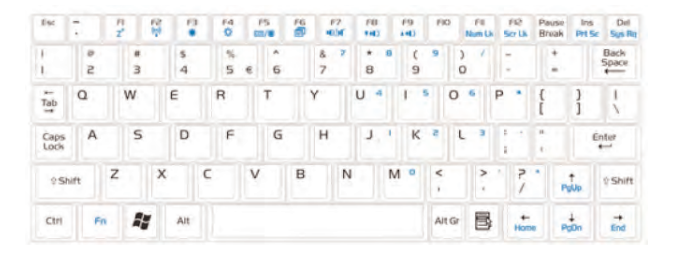

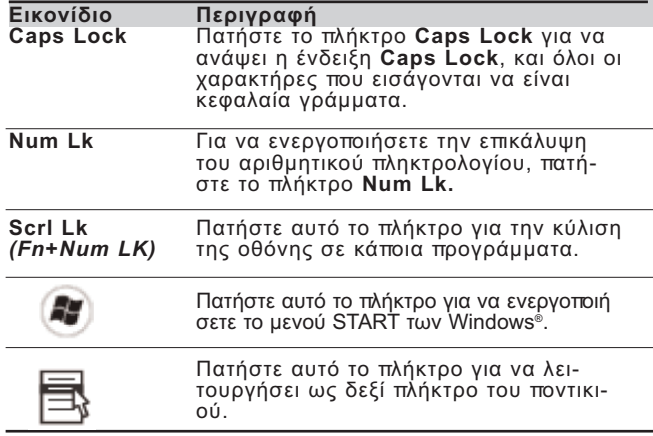

## **Fn Συνδυασµοί πλήκτρων (Θερµά πλήκτρα)**

Χρησιµοποιήστε το πλήκτρο **Fn** σε συνδυασµό µε τα άλλα πλήκτρα για να ενεργοποιήσετε, να κλείσετε ή να ρυθµίσετε ειδικές λειτουργίες. Αυτοί οι συνδυασµοί καλούνται επίσης Θερµά πλήκτρα (Hot Keys). Για να χρησιµοποιήσετε τα Hot Keys, πατήστε παρατεταµένα το πλήκτρο <**Fn**> µαζί µε τα πλήκτρα που περιγράφονται παρακάτω:

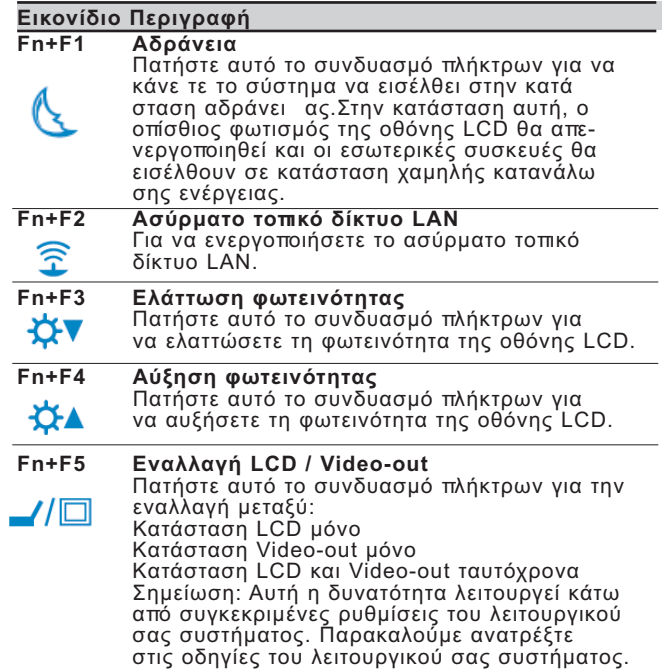

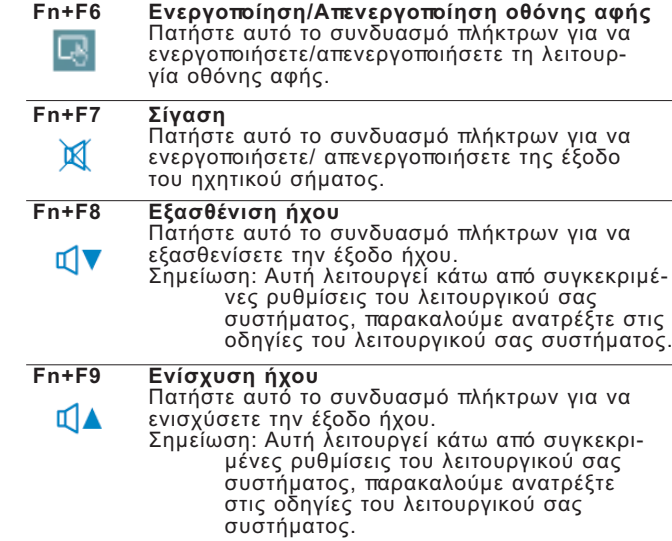

## **1.9 Χρήση της πινακίδας αφής**

Η ενσωµατωµένη πινακίδα αφής είναι µια συσκευή κατάδειξης συµβατή µε PS/2 που αντιλαµβάνεται τις κινήσεις στην επιφάνειά της. Αυτό σηµαίνει ότι ο δροµέας αποκρίνεται καθώς κινείτε το δάκτυλό σας στην επιφάνεια της πινακίδας αφής. Η κεντρική θέση στο χώρο που ακουµπά η παλάµη παρέχει τη βέλτιστη άνεση και υποστήριξη. Τα επόµενα θα

σας µάθουν πώς να χρησιµοποιείτε την οθόνη αφής:

- Κινείτε το δάκτυλό σας πάνω στην οθόνη αφής για να κινηθεί ο δροµέας.
- Πατήστε το αριστερό και το δεξιό κουµπί που βρίσκονται στα άκρα της πινακίδας αφής για να επιλέξετε και να εκτελέσετε λειτουργίες. Αυτά τα δύο κουµπιά είναι όµοια µε το αριστερό και δεξί κουµπί του ποντικιού. Ελαφρύ άγγιγµα στην πινακίδα αφής παράγει παρόµοια αποτελέσµατα.

## **1.10 Χρήση της ενσωµατωµένης κάµερας**

Η διαθεσιµότητα της λειτουργίας εξαρτάται από τη διαµόρφωση του Netbook που αγοράσατε. Το µοντέλο που αγοράσατε µπορεί να είναι εξοπλισµένο µε µια ενσωµατωµένη κάµερα, και η ενσωµατωµένη κάµερα προσθέτει τη λειτουργία βίντεο στο λογισµικό άµεσης αποστολής µηνυµάτων και στο λογισµικό επεξεργασίας βίντεο.

#### \*\*\*\*\*\*\*\*\*\*\*\*\*\*\*\*\*\*\*\*\*

*Συµβουλή: Για χρήση της ενσωµατωµένης κάµερας, δείτε το αρχείο βοήθειας στο βοηθητικό λογισµικό.*

#### . . . . . . . . . . . . . . . . . .

*Συµβουλή: Η ενσωµατωµένη κάµερα δεν µπορεί να διαµοιραστεί σε περισσότερες από µία εφαρµογές λογισµικού. Αν µια άλλη εφαρµογή χρησιµοποιεί την κάµερα, κλείστε την εφαρµογή πριν χρησιµοποιήσετε την ενσωµατωµένη κάµερα.*

## **1.11 Χρήση της λειτουργίας Audio**

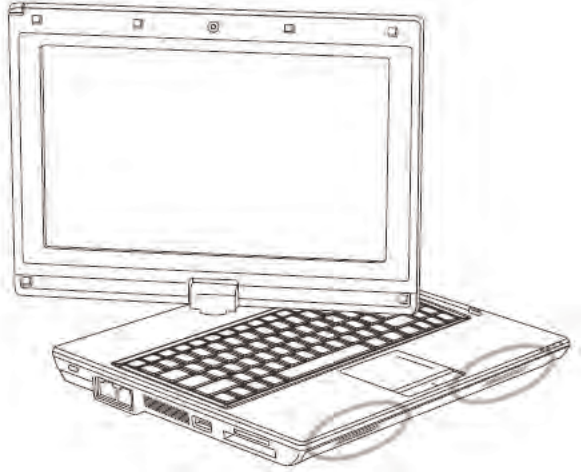

Μπορείτε να Ελέγχετε τον ήχο του λειτουργικού συστήµατος Windows:

Πατήστε το εικονίδιο έντασης ήχου στην γραµµή εργασιών και χρησιµοποιήστε το κουµπί για να ρυθµίσετε την ένταση του ήχου.

Ή µπορείτε να διπλοπατήσετε το εικονίδιο έντασης ήχου για να ενεργοποιήσετε την Ένταση ήχου για να ρυθµίσετε τα στοιχεία ελέγχου της έντασης.

#### ....................

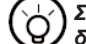

*Συµβουλές: Μπορείτε να χρησιµοποιήσετε το συνδυασµό πλήκτρων Fn για να ρυθµίσετε την ένταση του ήχου. Παρακαλούµε ανατρέξτε στο "FN συνδυασµοί πλήκτρων".Παρακαλούµε µειώστε την ένταση πριν συνδέσετε µια εξωτερική συσκευή ήχου, όπως ακουστικά ή µικρόφωνο.*

## **1.12 Χρήση του ασύρµατου τοπικού δικτύου LAN (WLAN)**

Μπορείτε να χρησιµοποιήσετε το ασύρµατο τοπικό δίκτυο LAN για να συνδεθείτε µε το δίκτυο και να χρησιµοποιήσετε το ∆ιαδίκτυο στο σπίτι σας και στο γραφείο, κι έτσι δεν υπάρχει πια η ανάγκη να συνδέετε καλώδια.

#### **Σύνδεση και χρήση του ασύρµατου δικτύου**

Μπορείτε να χρησιµοποιήσετε το πλήκτρο Function **(1.8 Χρήση των Πλήκτρων Εκκίνησης)** ή το συνδυασµό πλήκτρων Fn (**1.8 Λειτουργίες πληκτρολογίου)** για να ενεργοποιήσετε το ασύρµατο τοπικό δίκτυο.

Πατήστε µε το δεξί πλήκτρο στο εικονίδιο του Ασύρµατου ∆ικτύου στη Γραµµή Εργασιών και επιλέξτε View available wireless network (Προβολή διαθέσιµων ασύρµατων δικτύων) Επιλέξτε το AP (Access Point, Σηµείο Πρόσβασης) που θέλετε να συνδεθείτε και καταχωρήστε τις απαραίτητες πληροφορίες. Πατήστε Connect (Σύνδεση). Αν τοποθετήσετε το δείκτη του ποντικιού στο εικονίδιο του Ασύρµατου δικτύου στη Γραµµή Εργασιών, µπορείτε να δείτε την κατάσταση του ασύρµατου δικτύου.

## .....................

*Συµβουλές: Για περισσότερες λεπτοµέρειες ανατρέξτε στην τεκµηρίωση οδηγιών του ασύρµατου δικτύου.*

#### .....................

*Η διαθεσιµότητα των λειτουργιών εξαρτάται από την διαµόρφωση του Netbook που αγοράσατε, ανατρέξτε στα Χαρακτηριστικά για να δείτε αν το µοντέλο σας υποστηρίζει τη λειτουργία.*

#### ....................

*Σηµείωση: Η δηµιουργία ρυθµίσεων ασφαλείας για ένα ασύρµατο LAN είναι σηµαντική, δεν φέρουµε καµία ευθύνη για προβλήµατα ασφαλείας που µπορεί να προκύψουν από τη χρήση του ασύρµατου LAN.*

## **1.13 Χρήση του πακέτου µπαταρίας**

Ο υπολογιστής M912 Netbook σχεδιάστηκε για να λειτουργεί µε µια από τις ακόλουθες πηγές ρεύµατος:

- Παροχή ρεύµατος AC (µε τη χρήση του προσαρµογέα AC που συνδέεται σε µια πρίζα ρεύµατος)
- Πακέτο µπαταρίας Ιόντων λιθίου (Li-Ion)

Θα πρέπει να χρησιµοποιείτε τον προσαρµογέα ρεύµατος AC όποτε είναι δυνατό· χρησιµοποιείτε το πακέτο µπαταρίας µόνο όταν δεν είναι διαθέσιµη η παροχή ρεύµατος AC. Το επαναφορτιζόµενο πακέτο µπαταρίας Li-Ion σας επιτρέπει να λειτουργήσετε τον υπολογιστή σας Netbook χωρίς εξωτερική πηγή ρεύµατος. Όταν χρησιµοποιείτε τον προσαρµογέα ρεύµατος AC για να συνδέσετε το Netbook σας σε µια πρίζα ρεύµατος, η εσωτερική µπαταρία θα αρχίσει να επαναφορτίζεται. Ενώ η µπαταρία φορτίζεται, το εικονίδιο Φόρτιση Μπαταρίας στον πίνακα ενδείξεων θα είναι αναµµένο. Μόλις φορτιστεί πλήρως η µπαταρία, το εικονίδιο Φόρτισης Μπαταρίας θα σβήσει. Ο χρόνος Γρήγορης φόρτισης είναι 2,5 ώρες για την µπαταρία Ιόντων λιθίου (Li-Ion) όταν <sup>ο</sup> υπολογιστής είναι απενεργοποιηµένος, ενώ <sup>ο</sup> κανονικός χρόνος φόρτισης της µπαταρίας είναι 3,5 ώρες.

- Η λειτουργία ενός εκ των φαξ µόντεµ, βίντεο, ή εξοπλισµού ήχου µπορεί να αυξήσει την κατανάλωση ενέργειας του υπολογιστή σας.
- Η ελάττωση της φωτεινότητας της οθόνης µπορεί να εξοικονοµήσει ενέργεια.
- Όταν η µπαταρία δεν είναι πλήρως φορτισµένη, αφήστε την µπαταρία σας να φορτιστεί πλήρως πριν τη χρησιµοποιήσετε (δηλ., πριν την αποσυνδέσετε από την παροχή ρεύµατος AC). Συστήνεται η επιβεβαίωση της σωστής ρύθµισης της µπαταρίας πριν τη χρήση.
- Η µπαταρία Li-Ion είναι ευαίσθητη· µην τη φορτίζε τε µε άλλο προσαρµογέα ρεύµατος, µπορεί να προκληθεί πυρκαγιά ή έκρηξη.

## **Αντικατάσταση της µπαταρίας**

Η µπαταρία βαθµιαία θα εξασθενίζει µε το χρόνο. Σας συνιστούµε να αντικαταστήσετε τη µπαταρία όταν παρατηρήσετε µια σηµαντική ελάττωση στη χωρητικότητα της µπαταρίας.

Για να αλλάξετε το πακέτο µπαταρίας, ακολουθήστε τα παρακάτω βήµατα:

- 1. Απενεργοποιήστε τον υπολογιστή σας.
- 2. Κλείστε το κάλυµµα και αναποδογυρίστε τον υπολογιστή.
- 3. Σύρετε το σύρτη της µπαταρίας. Συνεχίστε να το κρατάτε µέχρι να αφαιρεθεί η µπαταρία.
- 4. Βεβαιωθείτε ότι η µπαταρία αντικατάστασης είναι σωστά προσανατολισµένη πριν την εισάγετε στο διαµέρισµα της µπαταρίας.

Σηµείωση: Η µπαταρία δεν µπορεί να φορτιστεί στο 100% όταν η αποµένουσα ισχύς δεν είναι κάτω από το 95%. Αυτό συµβουλεύει ο προµηθευτής για να επιµηκυνθεί η συχνότητα φόρτισης και ο χρόνος ζωής της µπαταρίας.

## **Συντήρηση του προσαρµογέα ρεύµατος AC**

- Μη συνδέετε τον προσαρµογέα σε καµία άλλη συσκευή.
- Μην πατάτε το καλώδιο ή µην τοποθετείτε βαριά αντικείµενα επάνω του. Απλώνετε προσεκτικά το καλώδιο ρεύµατος και µη το αφήνετε εκτεθειµένο σε πολυσύχναστα µέρη.
- Όταν αποσυνδέετε το καλώδιο ρεύµατος, µην το τραβάτε από το καλώδιο το ίδιο αλλά από το φις.
- Αν χρησιµοποιείτε πολύµπριζο, βεβαιωθείτε ότι οι συσκευές που συνδέσατε πάνω του δεν υπερβαίνουν τη συνολική χωρητικότητα. Επιπλέον, οι συσκευές που συνδέονται σε µια ηλεκτρική πρίζα δεν πρέπει να υπερβαίνουν τη συνολική διαθέσιµη παροχή ρεύµατος της πρίζας.
- **Παρακαλούμε επαληθεύστε την τάση του ρεύματος πριν συν**δέσετε το καλώδιο ρεύµατος στην πρίζα. Αν δεν είστε σίγου ροι για τις προδιαγραφές ισχύος, παρακαλούµε συµβουλευ τείτε τους τοπικούς προµηθευτές ή την ηλεκτρική εταιρεία για περισσότερες λεπτοµέρειες.

## **1.14 Σύνδεση του προσαρµογέα ρεύµατος AC**

Ο προσαρµογέας ρεύµατος AC µετατρέπει το ρεύµα AC σε ρεύµα DC και µειώνει την τάση που παρέχεται στον υπολογιστή. Μπορεί να συνδεθεί αυτόµατα σε κάθε τάση από 100 ως 240 volts και να δώσει έξοδο ρεύµατος στα 12V, (12V, 3,0A για το M912), που επιτρέπει τη χρήση του υπολογιστή σας Netbook σε σχεδόν κάθε περιοχή.

ΠΡΟΣΟΧΗ: Χρησιµοποιείστε µόνο τον προσαρµογέα AC και το καλώδιο ρεύµατος που συνιστούµε. Η χρήση ακατάλληλου προσαρµογέα µπορεί να καταστρέψει τον υπολογιστή σας. ∆εν φέρουµε καµία ευθύνη για καταστροφές που προκύπτουν από κακή χρήση των προσαρµογέων AC.

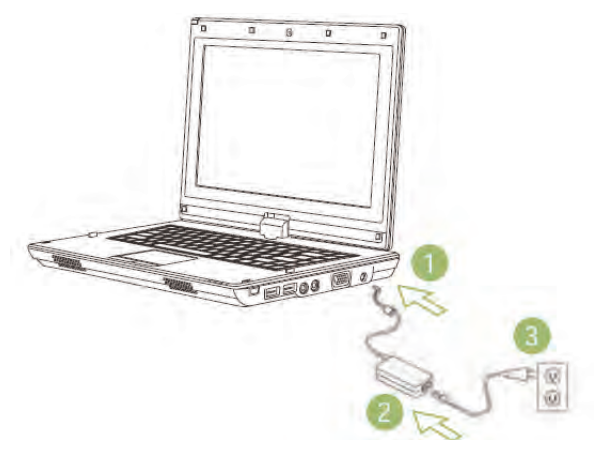

Για να συνδέσετε κατάλληλα τον προσαρµογέα, ακολουθήστε τα επόµενα βήµατα :

- 1. Συνδέστε το καλώδιο ρεύµατος στον προσαρµογέα ρεύµατος AC.
- 2. Συνδέστε τον προσαρµογέα ρεύµατος AC στην θύρα παροχής ρεύµατος DC του υπολογιστή σας.
- 3. Συνδέστε το καλώδιο του προσαρµογέα ρεύµατος AC σε µια πηγή ρεύµατος AC.

## **1.15 Εγκατάσταση των οδηγών συσκευών στο M912**

Αν ο υπολογιστής σας M912 Netbook έχει ήδη εγκαταστηµένο κάποιο λειτουργικό σύστηµα, είναι καλύτερο να εγκαταστήσετε όλους τους απαραίτητους οδηγούς συσκευών ώστε να λειτουργήσει κατάλληλα το υλικό.

Πριν εγκαταστήσετε τους οδηγούς, συµβουλευθείτε τους προµηθευτές σας για να δείτε αν έχουν ήδη εγκατασταθεί όλοι οι οδηγοί µαζί µε το λειτουργικό σύστηµα, αν όχι, παρακαλούµε ακολουθήστε τα ακόλουθα βήµατα:

1. Μπορείτε να βρείτε το Utility Driver CD όπως αυτό που βλέπετε παρακάτω:

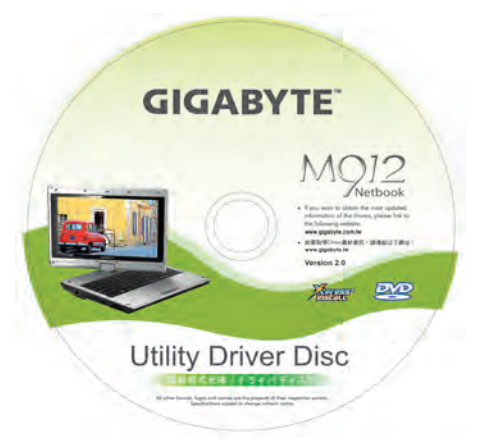

2. Βάλτε το CD µέσα στη µονάδα οδηγού CD R-W ή DVD-RW (προαιρετικό). Θα εµφανιστεί η οθόνη Auto Run (Αυτόµατης εκτέλεσης).

## **1.16 Ρύθµιση της οθόνης αφής**

Αν ο υπολογιστής σας M912 Netbook έχει ήδη εγκαταστηµένο κάποιο λειτουργικό σύστηµα, είναι καλύτερο να εγκαταστήσετε όλους τους απαραίτητους οδηγούς συσκευών ώστε να λειτουργήσει κατάλληλα το υλικό.

Η γραφίδα σε συνδυασµό µε την οθόνη αφής LCD σας παρέχουν µια λειτουργία οθόνης αφής µε µίµηση του βιοµηχανικού προτύπου του αριστερού πατήµατος του ποντικιού. Στις παρακάτω δύο περιπτώσεις θα χρειαστεί να ρυθµίσετε

τη λειτουργία της οθόνης αφής.

- Την πρώτη φορά που θα εγκατασταθούν τα Windows και θα γίνει η εκκίνησή τους. Ο ενεργός δροµέας µετατοπίζεται· όχι στην ίδια ακριβώς θέση όπου πατάτε ελαφρά τη γραφίδα.
- Περιοδικά όταν διαπιστώσετε ότι ο ενεργός δροµέας έχει αποµακρυνθεί από τη θέση στη οθόνη όπου πατάτε ελαφρά τη γραφίδα.

Για να ρυθµίσετε την οθόνη αφής, πηγαίνετε στο **Desktop Manu** => **PenMount Control** => **Device** => **PenMount 6000 USB Resistive Digitizer** => **Configure** => **Calibrate** => **Standard Calibration**. Στην οθόνη **Setting**, επιλέξτε **Calibrate**. Στη συνέχεια ακολουθήστε τις οδηγίες για να ολοκληρώσετε τη ρύθµιση.

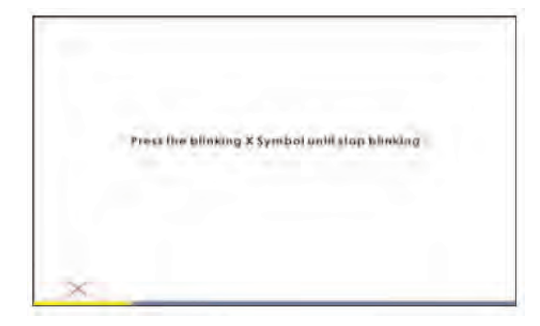

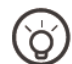

#### .....................

*Σηµείωση: Θα χρειαστεί να ρυθµίσετε την ανάλυση της οθόνης στη σωστή ανάλυση 1280x768 ή 1024x600 (εξαρτάται από τις προδιαγραφές του υλικού σας) πριν προχωρήσετε στη ρύθµιση.*

## **1.17 Χρήση του M912 σας ως Tablet PC**

Η οθόνη του M912 µπορεί να µετατραπεί ώστε να µοιάζει µε ένα Tablet PC. Ακολουθήστε τα βήµατα για να χρησιµοποιήσετε αυτή τη λειτουργία.

- 1. Ανοίξτε το κάλυµµα (την οθόνη) του M912.
- 2. Στο κεντρικό σηµείο πάνω από το πληκτρολόγιο βρίσκεται ο άξο νας περιστροφής που συνδέει την οθόνη µε τη βάση. Υπάρχει µια ένδειξη

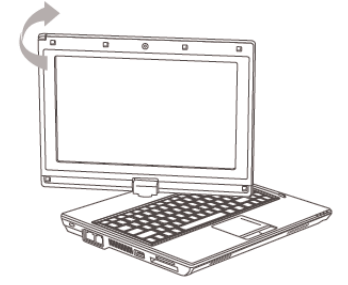

3. Ακολουθήστε τη ένδειξη για να περιστρέψετε την οθόνη δεξιόστροφα µέχρι τις 180 µοίρες ώστε η οθόνη να είναι στραµµένη προς τα έξω.

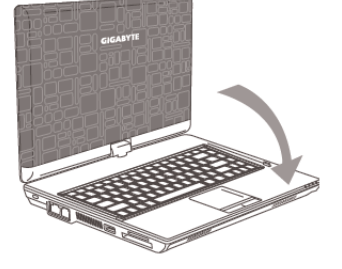

- 4. Ξαπλώστε την οθόνη µετά την περιστροφή της σε επίπεδη θέση. Το πληκτρολόγιο θα καλυφθεί από την οθόνη. Χρησιµοποιήστε τη γραφίδα ή απλά αγγίξτε την οθόνη για να λει τουργήσει το M912 ως Tablet PC.
- 5. Όταν ολοκληρώσετε την εργασία µε το Tablet PC, αντιστρέψτε τις παραπάνω οδηγίες (σηκώστε την οθόνη κατά 90 µοίρες, στρέψτε την αριστερόστροφα κατά 180 µοίρες) για να επαναφέρετε το M912 στην αρχική του θέση.

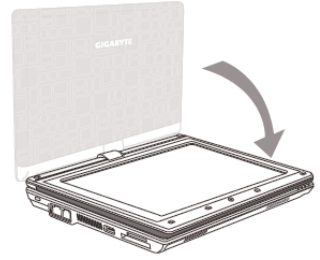

\* Προσοχή: Παρακαλούµε σηµειώστε ότι η οθόνη µπορεί να περιστραφεί κατά 180 µοίρες µόνο δεξιόστροφα. Βεβαιωθείτε ότι περιστρέψατε την οθόνη σύµφωνα µε την ένδειξη. Αν αναγκάσετε την οθόνη να περιστραφεί σε λάθος γωνία θα προκαλέσετε σοβαρή βλάβη στο M912.

## **1.18 Θερµοκρασία λειτουργίας**

Θερµοκρασία λειτουργίας: 10°C ως 35°C

M912 Netbook Εγχειρίδιο χρήσης

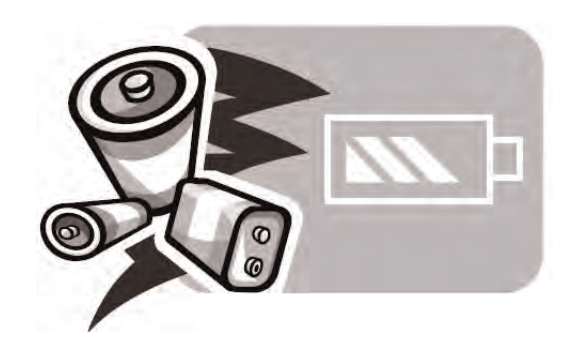

# **Κεφάλαιο 2 Μπαταρία** 13

## **2.1 Πακέτο µπαταρίας**

Το Netbook είναι εξοπλισµένο µε ένα υψηλής ενέργειας επαναφορτιζόµενο πακέτο µπαταρίας Ιόντων λιθίου (Li-Ion). Η ζωή της µπαταρίας θα διαφέρει ανάλογα µε τη διαµόρφωση του προϊόντος, το µοντέλο του προϊόντος, τις εφαρµογές που είναι εγκατεστηµένες στο προϊόν, τις ρυθµίσεις διαχείρισης ενέργειας του προϊόντος, και τα στοιχεία του προϊόντος που χρησιµοποιεί ο αγοραστής. Όπως συµβαίνει µε όλες τις µπαταρίες, η µέγιστη χωρητικότητα αυτής της µπαταρίας θα µειώνεται µε το χρόνο και τη χρήση.

## **2.2 Επαναφόρτιση του πακέτου µπαταρίας**

Το Netbook σας υποστηρίζει τόσο την on-line όσο και την off-line επαναφόρτιση. Ακολουθήστε τη διαδικασία που αναφέρεται παρακάτω για να επαναφορτίσετε την µπαταρία:

- Βεβαιωθείτε ότι το πακέτο µπαταρίας είναι εγκατα στηµένο στο **Netbook.**
- Συνδέστε τον προσαρµογέα ρεύµατος AC στο **Netbook** και σε µια ηλεκτρική πρίζα.

Όταν ένα πακέτο µπαταρίας επαναφορτίζεται, η ένδειξη LED της µπαταρίας (βρίσκεται στην άκρη αριστερά γωνία της LCD οθόνης) θα ανάψει. Για λεπτοµέρειες σχετικά µε τις ενδείξεις LED, παρακαλούµε ανατρέξτε στο Κεφάλαιο 1.3. Όταν το **Netbook** είναι απενεργοποιηµένο, µια εκφορτισµένη µπαταρία Li-Ion θα χρειαστεί τρεις ώρες για να επαναφορτιστεί.

## **2.3 Ερωτήσεις και Απαντήσεις**

- **Ε:** Νοιώθω µια ελαφρά θερµότητα κοντά στο πακέτο της µπαταρίας. Είναι φυσιολογικό;
- **Α:** <sup>Η</sup> µπαταρία θα παράγει θερµότητα κατά τη φόρτιση και την εκφόρτιση. Υπάρχει ένα προστατευτικό κύκλωµα µέσα στο Netbook που εµποδίζει την υπερ θέρµανση. Ο χρήστης δεν χρειάζεται να ανησυχεί.
- **Ε:** <sup>Ο</sup> χρόνος λειτουργίας της µπαταρίας δεν διαρκεί όσο θα έπρεπε. Γιατί;
- **Α:** <sup>Η</sup> µπαταρία είναι θερµοευαίσθητη και µπορεί να φορτιστεί στο µέγιστό της αν η µπαταρία και η θερµοκρασία περιβάλλοντος παραµένουν στην περιοχή 15-25°C (59- 77°F). Όσο µεγαλύτερη είναι η απόκλιση ης θερµοκρασίας από αυτή την περιοχή κατά την φόρτιση, τόσο λιγότε ρες είναι οι πιθανότητες να φορτιστεί πλήρως η µπαταρία. Προκει µένου να επα ναφορτιστεί η µπαταρία στην πλήρη της χωρητικότητα, οι χρήστες παρακαλούνται να αφήνουν τη συσκευή να ψυχθεί αποσυνδέοντάς την από τον προσαρµογέα AC. Περιµένετε µέχρι η συσκευή να ψυχθεί. Κατόπιν συνδέστε τον προσαρµο γέα AC για να αρχί σει ξανά η φόρτιση.
- **Ε:** ∆εν χρησιµοποίησα το ανταλλακτικό πακέτο µπαταρίας µου για λίγες µέρες. Αν και ήταν πλήρως φορτι σµένη, δεν της είχε αποµείνει η ενέργεια µιας πρόσφατα φορτισµένης µπαταρίας. Γιατί;
- **Α:** Οι µπαταρίες αυτο-εκφορτίζονται (1% κάθε µέρα για µπα ταρίες Li-Ion) όταν δεν επαναφορτίζονται. Για να εξασφαλίσετε ότι το πακέτο µπαταρίας σας θα είναι πλήρως φορτισµένο, φορτίστε το πριν τη χρήση. Να έχετε πάντα τη µπαταρία µέσα στο Netbook και να έχετε συνδεδεµένο

τον προσαρµογέα AC όποτε αυτό είναι δυνατό.

- **Ε:** ∆εν χρησιµοποίησα το ανταλλακτικό πακέτο µπατα ρίας µου για µήνες. Αντιµετωπίζω πρόβληµα στην επαναφόρτισή του.
- **Α:** Αν σας συµβεί να αφήσετε το πακέτο µπαταρίας σας να εκφορτιστεί µόνο του για ένα µεγάλο χρονικό διάστηµα, για παράδειγµα, περισσότερο από τρεις µήνες, το επίπεδο τάσης της µπαταρίας θα πέσει πολύ χαµηλά και θα χρειαστεί να **Προ-φορτιστεί** (ώστε η τάση της µπαταρίας να επανέλθει σε ένα αρκετά υψηλό επίπεδο) και στη συνέχεια να συνεχίσει αυτόµατα (µόνο για µπαταρίες Li-Ion) την **κανονική Γρήγορη φόρτιση** του. Η Προ-φόρτιση µπορεί να διαρκέσει 30 λεπτά. Η **Γρήγορη φόρτιση** συνήθως διαρκεί 2~3 ώρες.

## **2.4 Συντήρηση µπαταρίας**

Για να διατηρήσετε τη µέγιστη χωρητικότητα του πακέτου µπαταρίας, πρέπει περιστασιακά να αφήνετε το Netbook να εξαντλεί πλήρως την ενέργειά του πριν το επαναφορτίσετε.

Για να εκτελέσετε µια πλήρη εκφόρτιση της µπαταρίας, αποσυνδέστε τον προσαρµογέα AC και αφήστε το **Netbook** να καταναλώσει όλη την ισχύ της µπαταρίας που έχει αποµείνει. Για να επιταχύνετε την αποφόρτιση, χρησιµοποιείτε το σκληρό δίσκο όσο το δυνατόν περισσότερο. Όταν η µπαταρία αδειάσει, περιµένετε µέχρι να κρυώσει το **Netbook** (ειδικά η µπαταρία). Η θερµοκρασία θα πρέπει να είναι µεταξύ 15- 25°C (59-77°F). Μετά τοποθετήστε τον προσαρµογέα AC για να φορτίσετε τη µπαταρία.

## **2.5 Κατανάλωση ενέργειας**

Το λειτουργικό σύστηµα Windows™ έχει ενσωµατωµένη την τελευταίας τεχνολογίας µεθοδολογία διαχείρισης ενέργειας ACPI (Advanced Configuration Power Interface). Προκειμένου να εκµεταλλευτείτε πλήρως την ενέργεια της µπαταρίας σας, θα ήταν ίσως καλό να αφιερώσετε λίγο χρόνο στην κατανόηση των βασικών ζητηµάτων της διαχείρισης ενέργειας από το λειτουργικό σας σύστηµα.

Στα Λειτουργικά Συστήµατα **Windows™**, µπορείτε να µεταβείτε στο **Power Options** του **Control Panel** ανάλογα µε την έκδοση του Λειτουργικού Συστήµατος **Windows™** που έχει εγκατασταθεί στο **Netbook.** ∆εν θα περιγράψουµε τις επιλογές αυτές µε λεπτοµέρεια.

## **2.6 Μείωση της κατανάλωσης ενέργειας**

Αν και το Netbook (σε συνδυασµό µε το λειτουργικό σύστηµα) διαθέτει δυνατότητες εξοικονόµησης ενέργειας, υπάρχουν κάποια µέτρα που µπορείτε να πάρετε για να µειώσετε την κατανάλωση ενέργειας:

- Όποτε είναι δυνατόν χρησιµοποιείτε την τροφοδο σία AC.
- Προσπαθήστε να χρησιµοποιείτε το σκληρό δίσκο για να διαβάζετε και να γράφετε αρχεία, αντί να χρησιµοποιείτε την εξωτερική µονάδα USB FDD.
- Απενεργοποιήστε συσκευές που δεν χρησιµοποιείτε, όπως η Web Κάµερα, το Ασύρµατο ∆ίκτυο, το Bluetooth®, κ.ά.
- Ελαττώστε τη φωτεινότητα του πίνακα LCD µέσα από τα Windows.

*Σηµείωση:* Όποτε ενεργοποιείτε ή απενεργοποιείτε το σύστηµα, βεβαιωθείτε ότι το πακέτο της µπαταρίας είναι τοποθετηµένο στη θέση του.

## **2.7 Αφαίρεση του πακέτου µπαταρίας**

Αυτό το πακέτο µπαταρίας µπορεί να αφαιρεθεί εύκολα και να αντικατασταθεί. Βεβαιωθείτε ότι η λειτουργία του υπολογιστή έχει τερµατιστεί σωστά πριν φορτίσετε το πακέτο µπαταρίας. Αν θέλετε να φορτίσετε το πακέτο µπαταρίας ενώ ο υπολογιστής είναι ενεργοποιηµέανος, βεβαιωθείτε ότι το πακέτο µπαταρίας δεν είναι η µοναδική ηλεκτρική πηγή της συσκευής σας. Ακολουθήστε τα παρακάτω βήµατα για να αφαιρέσετε το πακέτο µπαταρίας.

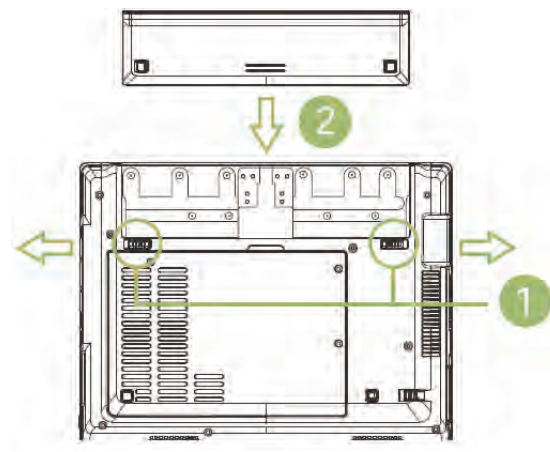

- Βεβαιωθείτε ότι το σύστηµα έχει τερµατιστεί σωστά.
- Αναποδογυρίστε το σύστηµα όπως φαίνεται στην εικόνα.
- Σπρώξτε την ασφάλεια της µπαταρίας για να έρθει στη θέση ξεκλειδώµατος όπως φαίνεται στο **#1**.
- Σπρώξτε το κλείστρο της µπαταρίας στη θέση ξεκλειδώµατος όπως φαίνεται στο **#2**.
- Αφαιρέστε το πακέτο µπαταρίας όπως φαίνεται στο **#3**.

Για να τοποθετήσετε το πακέτο µπαταρίας, αντιστρέψτε τα προηγούµενα βήµατα.

## **2.8 Σύνδεση του προσαρµογέα AC στο σύστηµα**

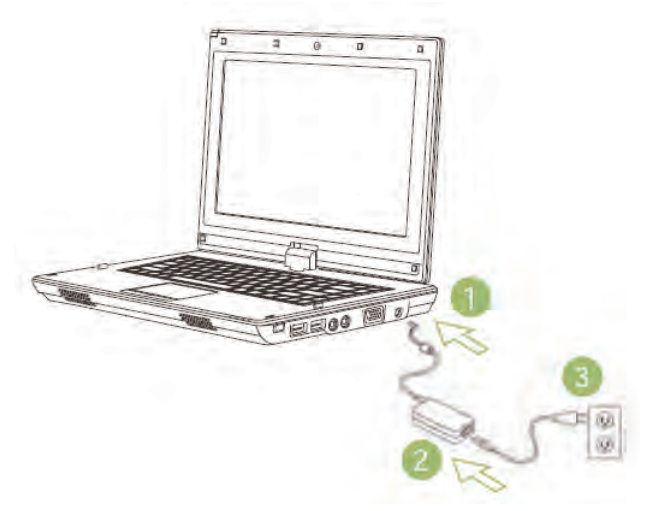

- Συνδέστε τον **προσαρµογέα AC** στη µονάδα συστή µατος όπως φαίνεται στο **#1.**
- Συνδέστε το **καλώδιο ρεύµατος AC** στον **προσαρµογέα AC** όπως φαίνεται στο **#2**.
- Συνδέστε το άλλο άκρο του **καλωδίου ρεύµατος** σε µια ηλεκτρική πρίζα όπως φαίνεται στο **#3**.

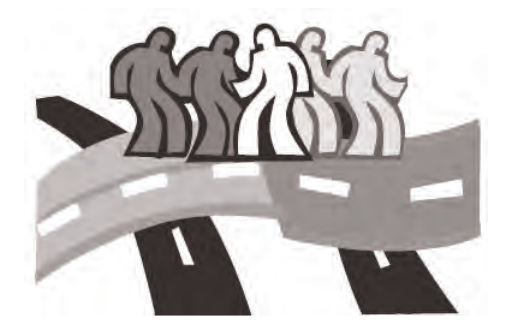

1

# **Κεφάλαιο 3 Το πρόγραµµα διαµόρφωσης του BIOS**

Το Πρόγραµµα ∆ιαµόρφωσης του BIOS (Setup Utility) είναι ένα πρόγραµµα διαµόρφωσης του υλικού που είναι ενσωµατωµένο στο BIOS (basic input/output system) του Netbook. Το Netbook είναι ήδη κατάλληλα διαµορφωµένο και βελτιστοποιηµένο, και δεν χρειάζεται να εκτελέσετε αυτό το πρόγραµµα. Αν όµως συναντήσετε προβλήµατα διαµόρφωσης, ίσως χρειαστεί να το εκτελέσετε.

Αυτό το κεφάλαιο θα σας παρουσιάσει τα εξής θέµατα:

- Πώς να ενεργοποιείτε το Πρόγραµµα ∆ιαµόρφωσης του BIOS
- Ασφάλεια
- Ρύθµιση της σειράς προτεραιότητας Εκκίνησης
- Επαναφορά των αρχικών ρυθµίσεων

## **3.1 Ενεργοποίηση του Προγράµµατος ∆ιαµόρφωσης του BIOS**

Για να ενεργοποιήσετε το Πρόγραµµα διαµόρφωσης του BIOS, πατήστε F2 κατά τη διάρκεια του POST.

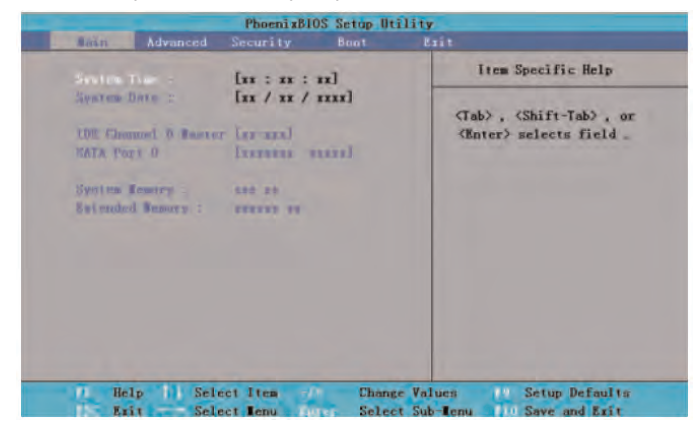

Η γραµµή µενού του βοηθητικού προγράµµατος διαµόρφωσης έχει έξι κύριες οθόνες. Τα ακόλουθα είναι γενικές οδηγίες για τα έξι αυτά ζητήµατα:

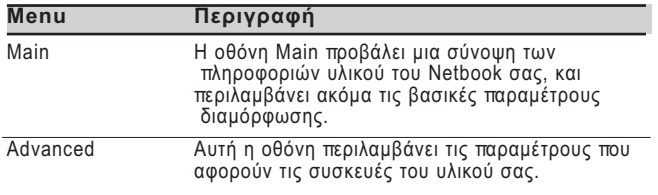

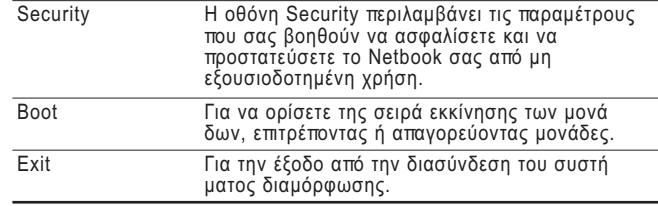

#### \*\*\*\*\*\*\*\*\*\*\*\*\*\*\*\*\*\*\*\*\*

*Συµβουλές: Για περισσότερες πληροφορίες σχετικά µε τα Μενού και τα Πλήκτρα, παρακαλούµε ανατρέξτε στις πληροφορίες βοηθείας της αντίστοιχης επιλογής. Ίσως υπάρχουν διαφορές στις ρυθµίσεις του BIOS στις διάφορες εκδόσεις του BIOS σε διάφορες εκδόσεις της παραγωγής του Netbook.*

#### .....................

*Σηµείωση: Το BIOS του Netbook σας έχει ρυθµιστεί στις βέλτιστες ρυθµίσεις. Σας συµβουλεύουµε να µην τις αλλάξετε αν δεν είναι αναγκαίο.*

#### ....................

*Συµβουλές: Οι εικόνες που εµφανίζονται σε αυτό το κεφάλαιο µπορεί να διαφέρουν από εκείνες που εµφανίζονται στο Netbook σας λόγω των διαφορετικών εκδόσεων του BIOS. Παρακαλούµε θεωρήστε βασικές τις εικόνες στο Netbook σας.*

#### **System time**

Σας επιτρέπει να αλλάξετε το χρόνο συστήµατος µε τη χρήση της µορφής ώρες:λεπτά:δευτερόλεπτα του Netbook υπολογιστή σας.

Καταχωρίστε τον τρέχοντα χρόνο στο κατάλληλο πεδίο και χρησιµοποιήστε τα πλήκτρα <Tab>, <Shift>+<Tab>, ή <Enter> για να µετακινηθείτε από ένα πεδίο σε ένα άλλο.

Μπορείτε επίσης να αλλάξετε τον χρόνο συστήµατος από το λειτουργικό σας σύστηµα.

#### **System Date**

Σας επιτρέπει να ορίσετε την ηµεροµηνία του συστήµατος µε τη µορφή µήνας/ηµέρα/έτος.

Καταχωρήστε τον τρέχοντα χρόνο σε κάθε πεδίο και χρησιµοποιήστε τα πλήκτρα <Tab>, <Shift>+<Tab>, ή <Enter> για να µετακινηθείτε από το ένα πεδίο σε ένα άλλο.

Μπορείτε επίσης να αλλάξετε το χρόνο συστήµατος από το λειτουργικό σας σύστηµα.

#### **System BIOS Version**

Προβάλει την έκδοση του BIOS.

#### **IDE Channel 0 Master**

Αυτό το πεδίο προβάλει διάφορες παραµέτρους για το σκληρό σας δίσκο.

#### **SATA Port 1**

Αυτό το πεδίο είναι απλά πληροφοριακό καθώς το BIOS ανιχνεύει αυτόµατα τις πληροφορίες του σκληρού δίσκου SATA.

#### **System Memory**

Αυτό το πεδίο αναφέρει την ποσότητα της βασικής (ή συµβατικής) µνήµης που βρήκε το BIOS κατά τη διάρκεια του Power-On Self-Test (POST).

#### **Extended Memory**

Αυτό το πεδίο αναφέρει την ποσότητα της µνήµης επέκτασης που βρήκε το BIOS κατά τη διάρκεια του Power-On Self-Test (POST).

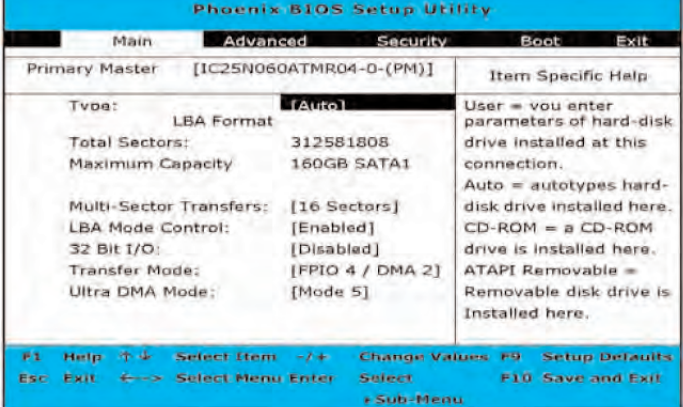

Χρησιµοποιήστε το πεδίο Type για να επιλέξετε τον εγκατεστηµένο τύπο δίσκου. Μπορείτε να επιλέξετε διάφορους τύπους µονάδων δίσκων **CD-ROM**, **User, Auto, ATAPI Removable, IDE Removable, Other ATAPI** ή **None** πιέζοντας το πλήκτρο διαστήµατος <**Space**>. Ρυθµίστε αυτή την επιλογή σε Auto ώστε ο υπολογιστής σας Netbook να ανιχνεύει αυτόµατα τον τύπο της µονάδας δίσκου κατά τη διάρκεια της ενεργοποίησης. Ρυθµίστε αυτή την επιλογή σε None αν στο Netbook σας δεν υπάρχουν εγκατεστηµένες συσκευές. Πατήστε το πλήκτρο <Esc> για επιστρέψετε στο Main Menu.

## **3.2 Χρήση του Advanced CMOS Setup**

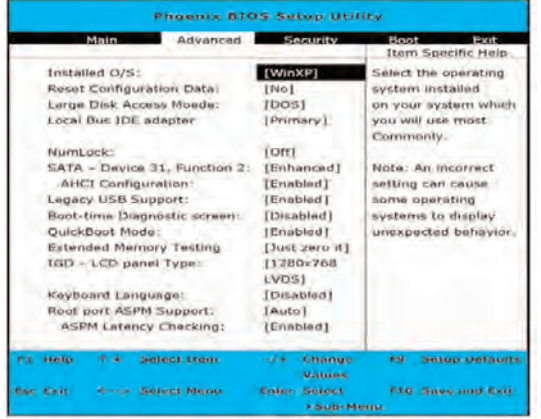

#### **Εγκαταστήστε το O/S**

Επιλέξτε το λειτουργικό σύστηµα που έχει εγκατασταθεί στο σύστηµά σας το οποίο χρησιµοποιείτε πιο συχνά. Σηµείωση: Μία λάθος ρύθµιση µπορεί να προκαλέσει αναπάντεχη συµπεριφορά σε ορισµένα λειτουργικά συστήµατα.

#### **Επαναφορά δεδοµένων διαµόρφωσης**

Επιλέξτε 'Ναι' εάν θέλετε να διαγράψετε την περιοχή Extended System Configuration Data (ESCD).

#### **Λειτουργία πρόσβασης µεγάλου δίσκου**

Για UNIX, Novell NetWare, ή άλλα λειτουργικά συστήµατα, επιλέξτε "Άλλο". Εάν εγκαθιστάτε νέο λογισµικό και αποτύχει η µονάδα, αλλάξτε αυτή την επιλογή και δοκιµάστε ξανά. ∆ιαφορετικά λειτουργικά συστήµατα απαιτούν διαφορετικές αναπαραστάσεις των γεωµετριών του δίσκου.

#### **Προσαρµογέας Τοπικού διαύλου IDE**

Ενεργοποιήστε τον ενσωµατωµένο προσαρµογέα τοπικού διαύλου IDE.

#### **NumLock**

Επιλέγει την κατάσταση ενεργοποίησης του NumLock.

#### **SATA – Συσκευή 31, Λειτουργία 2**

Συµβατά Στοιχεία: Μονάδα SATA = Πρωτεύουσα στον Ελεγκτή SATA, σε κατάσταση νοµιµοποίησης. Μονάδα PATA = ∆ευτερεύουσα στον Ελεγκτή PATA, σε κατάσταση νοµιµοποίησης. Ενισχυµένο: Μονάδα SATA = Πρωτεύουσα στον Ελεγκτή SATA, σε αρχική κατάσταση. Μονάδα PATA = Πρωτεύουσα στον Ελεγκτή PATA, σε κατάσταση νοµιµοποίησης.

#### **Ρύθµιση AHCI**

Ενισχυµένο AHCI: Η µονάδα WinXP-SP1+1AA υποστηρίζει την κατάσταση AHCI.

#### **Υποστήριξη USB παλαιού τύπου**

Ενεργοποίηση της υποστήριξης του Ενιαίου σειριακού διαύλου παλαιού τύπου.

#### **∆ιαγνωστική οθόνη εκκίνησης τόµου**

Εµφάνιση της διαγνωστικής οθόνης κατά την εκκίνηση.

#### **Λειτουργία QuickBoot**

Επιτρέπει στο σύστηµα να παραλείψει ορισµένες δοκιµασίες κατά την εκκίνηση. Θα µειωθεί ο χρόνος που χρειάζεται για να ξεκινήσει το σύστηµα.

#### **Έλεγχος εκτεταµένης µνήµης**

Καθορίζει ποιος τύπος ελέγχων θα πραγµατοποιηθεί σε µία εκτεταµένη µνήµη (άνω των 1M).

#### **IGD – Τύπος οθόνης LCD**

Επιλέξτε την Οθόνη LCD που χρησιµοποιεί η Εσωτερική συσκευή γραφικών επιλέγοντας το κατάλληλο στοιχείο ρύθµισης.

#### **Γλώσσα πληκτρολογίου**

Ρυθµίζει τη γλώσσα ιδιοκτησίας για το πληκτρολόγιό σας.

#### **Υποστήριξη θύρας ρίζας ASPM**

Υποστήριξη ελέγχου ASPM για όλες τις ενεργοποιηµένες Θύρας ρίζας. Αυτόµατο = θα ρυθµίσει τη APMC στην υψηλότερη κοινή ASPM που υποστηρίζεται ανάµεσα στη Θύρα και το Σηµείο λήξης.

#### **Έλεγχος λανθάνουσας κατάστασης ASPM**

Ενεργοποιηµένη: Ενεργοποιεί τον έλεγχο λανθάνουσας κατάστασης ASPM όταν ενεργοποιείται η ASPM. Σηµείωση: ∆εν ελέγχει κάτω από τους διακόπτες. Απενεργοποιηµένη: Οι λανθάνουσες καταστάσεις ASPM όταν ενεργοποιείται η ASPM.

## **3.3 Ασφάλεια**

Η οθόνη Security περιλαµβάνει παραµέτρους που βοηθούν στην ασφάλεια και προστασία του Netbook σας από µη εξουσιοδοτηµένη χρήση.

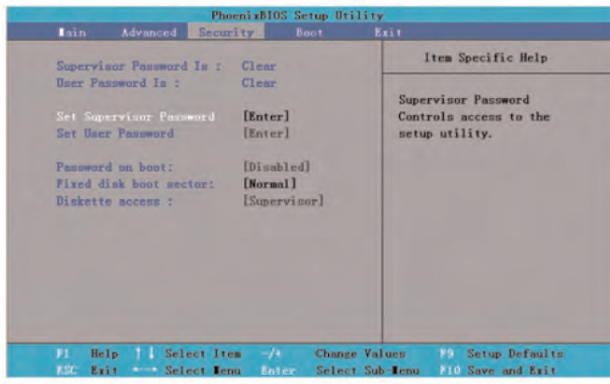

## **Supervisor Password Is**

Εµφανίζει αν ο υπολογιστής σας Netbook είναι υπό τον έλεγχο του Κυρίου Κωδικού (Supervisor Password) ή όχι.

## **User Password Is**

∆είχνει αν ο υπολογιστής σας Netbook είναι υπό τον έλεγχο του Κωδικού Χρήστη (User Password) ή όχι.

## **Set Supervisor Password**

Με αυτή τη ρύθµιση, µόνο ένας εγκεκριµένος χρήστης µπορεί να εισέλθει στο σύστηµα. Ακολουθήστε τα παρακάτω βήµατα για να ρυθµίσετε:

- Επιλέξτε το µενού **Security**.
- Επιλέξτε "**Set Supervisor Password**" και µετά πατήστε "**Enter**".
- Καταχωρήστε δυο φορές τον κωδικό που θέλετε.
- Όταν το πλαίσιο του **Setup Notice** εµφανίσει τις πληροφορίες του κωδικού, πατήστε "Enter".

## **Set User Password**

Είναι κοινή τακτική να ρυθµίζετε τον κωδικό χρήστη ως τον κύριο κωδικό (supervisor password). Ο χρήστης όµως µπορεί να εισέλθει µόνο στο λειτουργικό σύστηµα και όχι στο BIOS Setup.

## **Password on Boot**

Αυτή η ρύθµιση είναι για να επιλέξετε αν θα απαιτηθεί ο κύριος κωδικός σας ή ο κωδικός του χρήστη κατά την εκκίνηση.

## **Fixed disk boot sector**

Αυτή η ρύθµιση είναι για να επιλέξετε αν θα έχετε Προστασία Εγγραφής (Write Protect) στον τοµέα εκκίνησης του σκληρού σας δίσκου του προγράµµατος προστασίας από ιούς ή όχι.

\*\*\*\*\*\*\*\*\*\*\*\*\*\*\*\*\*\*\*\*\* *Σηµείωση: Μην χάσετε τον κωδικό του συστήµατός σας. Σε µια τέτοια περίπτωση, πρέπει να απευθυνθείτε στο κέντρο τεχνικής εξυπηρέτησης του Netbook σας.*

## **3.4 Ρύθµιση της σειράς προτεραιότητας εκκίνησης**

Με αυτή τη ρύθµιση, µπορείτε να ρυθµίσετε τη σειρά εκκίνησης του υλικού του Netbook.

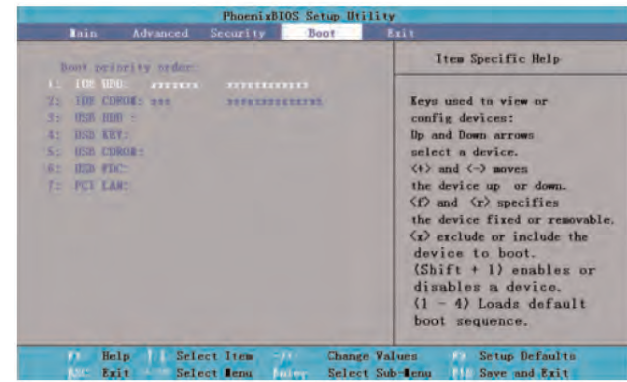

Για να επιλέξετε τη µονάδα εκκίνησης, µπορείτε να χρησιµοποιήσετε τα πλήκτρα βέλους πάνω και κάτω, µετά να πατήστε <+> για να κινηθείτε προς τα πάνω στη µονάδα της λίστας ή <-> για να κινηθείτε προς τα κάτω στη µονάδα της λίστας. Για να εξέλθετε από αυτό το µενού, πατήστε <**Esc**>.

## **3.5 Πώς να εξέλθετε από το πρόγραµµα ∆ιαµόρφωσης**

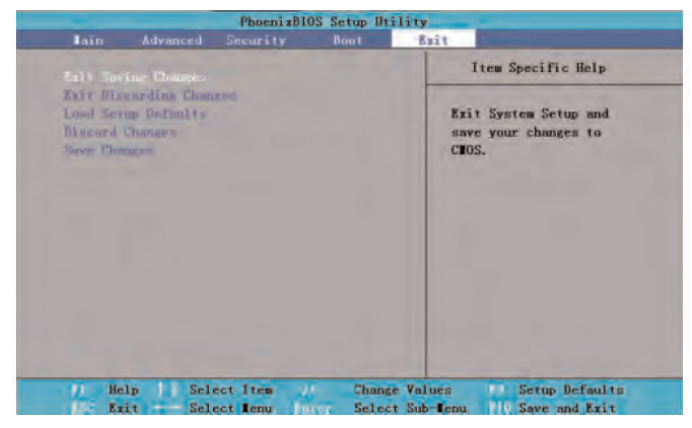

#### **Exit Saving Changes:**

Αποθηκεύει τις ρυθµίσεις χρήστη και εξέρχεται από το µενού ρύθµισης του BIOS.

#### **Exit Discarding Changes:**

∆εν αποθηκεύει τις ρυθµίσεις και εξέρχεται από το µενού ρύθµισης του BIOS.

#### **Load Setup Defaults:**

Επαναφέρει τις προεπιλεγµένες ρυθµίσεις από τον κατασκευαστή.

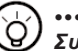

## ....................

*Συµβουλές: Αν αλλάξετε τις ρυθµίσεις του BIOS και δεν µπορείτε να επιστρέψετε στις αρχικές ρυθµίσεις, µπορείτε να επιστρέψετε στις αρχικές ρυθµίσεις µε το "Load Setup Defaults".*

M912 Netbook Εγχειρίδιο χρήσης

## **Discard Changes:**

Ο χρήστης µπορεί να απορρίψει τις τρέχουσες ρυθµίσεις και να επιστρέψει στις τελευταίες ρυθµίσεις.

## **Save Changes:**

Ο χρήστης µπορεί να αποθηκεύσει τις ρυθµίσεις αλλά δεν θα εξέλθει από το µενού διαµόρφωσης του BIOS.

EVAHIKA<br>24 **EAN THREAR 24** 

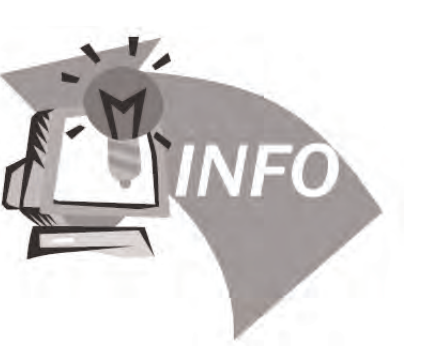

# **Κεφάλαιο 4 Επίλυση προβληµάτων / Ε&Α**

Αυτό το κεφάλαιο περιέχει συµβουλές και λύσεις για κάποια βασικά προβλήµατα που µπορείτε να συναντήσετε όταν χρησιµοποιείτε το Netbook.

Παρακαλούµε ανατρέξτε σε αυτό το κεφάλαιο και ακολουθήστε στις οδηγίες για να επιλύσετε τα προβλήµατα.

## **4.1 Επίλυση προβληµάτων**

#### ....................

Προειδοποίηση: Σε περίπτωση που δεν µπορείτε να αντιµετωπίσετε ένα πρόβληµα, παρακαλούµε απευθυνθείτε στον προµηθευτή σας για να πάρετε επαγγελµατική τεχνική εξυπηρέτηση.

**Προσαρµογέας ρεύµατος AC**

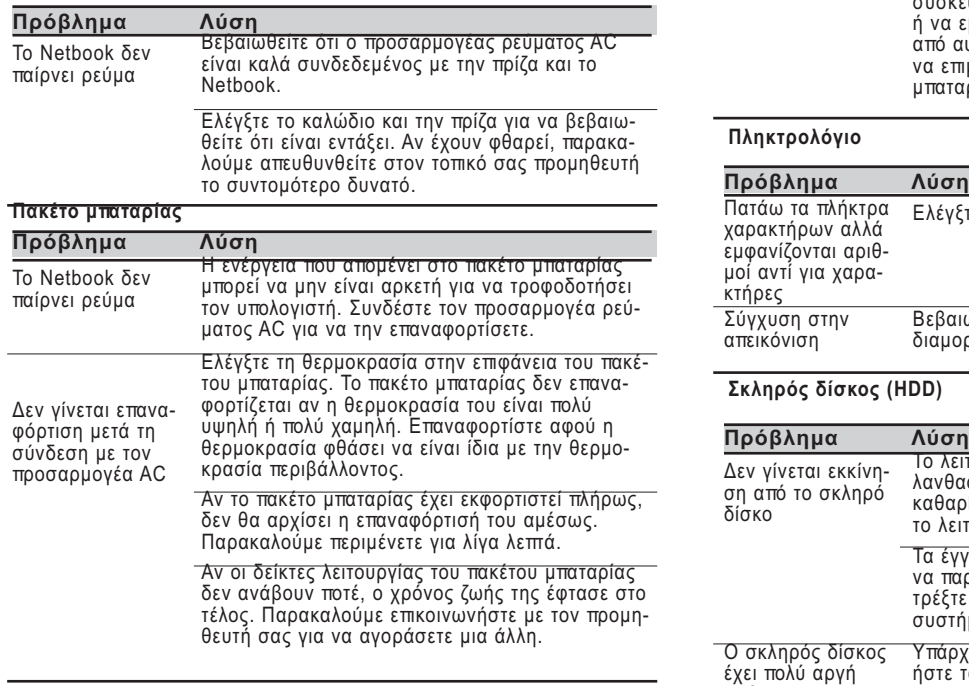

Ο χρόνος ζωής της Ο χρόνος ζωής της μπαταρίας εξαρτάται από τις µπαταρίας δεν είναι τόσο µεγάλος όσο θα έπρεπε συνθήκες λειτουργίας του Netbook. Μπορείτε να αλλάξετε τις ρυθµίσει ∆ιαχείρισης Ενέργειας από το λειτουργικό σας σύστηµα για να εξοικονοµήσε τε ενέργεια.

Το πακέτο µπαταρίας δεν µπορεί να προσφέρει όλη τη χωρητικότητα αν λειτουργεί χωρίς να εκφορτίζεται πλήρως συχνά. Χρησιµοποιήστε το Netbook µε το πακέτο µπαταρίας µέχρι να πέσει η ενέργειά σε ένα κρίσιµα χαµηλό επίπεδο και η συσκευή να εκπέµψει ένα χαρακτηριστικό οξύ ήχο ή να εµφανίσει ένα προειδοποιητικό µήνυµα· µετά από αυτό, επαναφορτίστε το πακέτο µπαταρίας για να επιµηκύνετε το χρόνο λειτουργίας του πακέτου µπαταρίας.

#### **Πληκτρολόγιο**

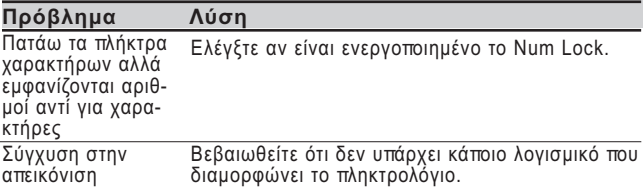

## **Σκληρός δίσκος (HDD)**

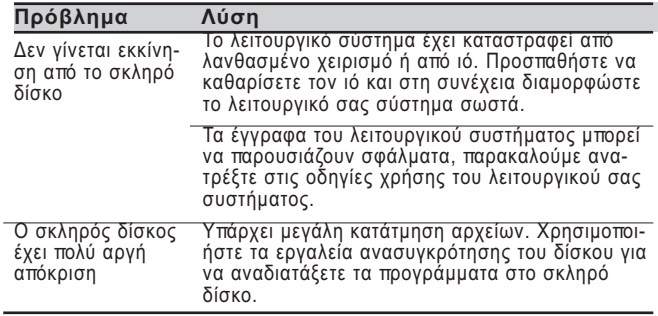

## **Οθόνη LCD**

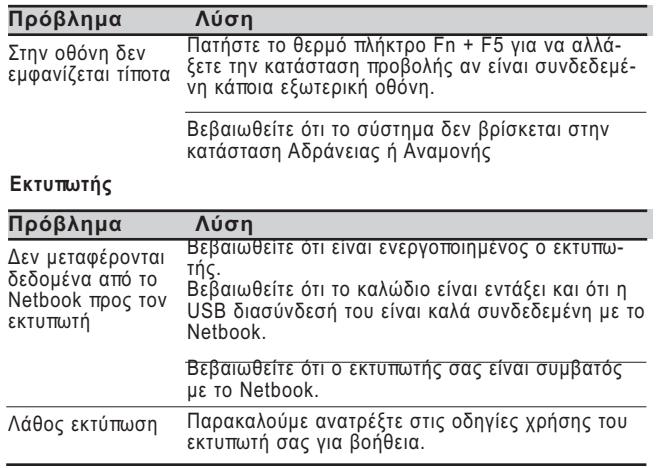

## **Ήχος**

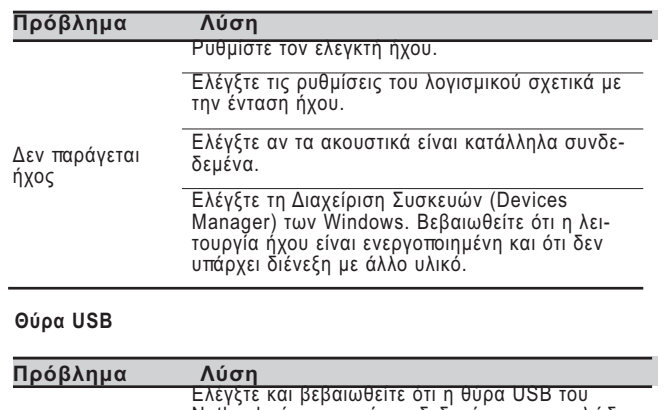

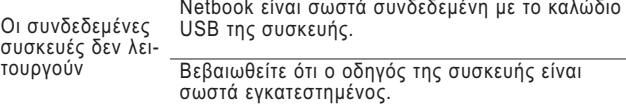

## **Αναµονή / Αδράνεια**

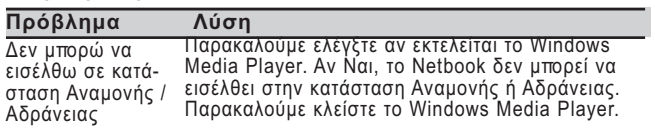

# 27 ΕΛΛΗΜΙΚΑ

#### **Τοπικό δίκτυο LAN**

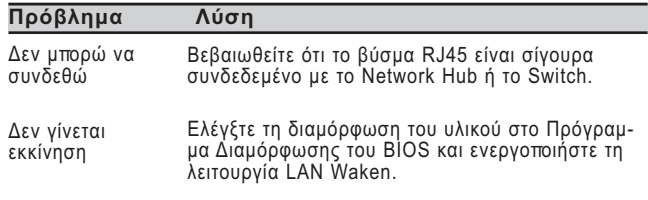

## **4.2 Ερωτήσεις & Απαντήσεις**

**Ε:** <sup>Ο</sup> υπολογιστής µου µεταβαίνει υπερβολικά γρήγορα στην κατάσταση Αδράνειας, και χρειάζεται συνεχώς να πατάω κάποιο πλήκτρο ή να κινώ το ποντίκι για να επαναφέρω την οθόνη.

Τι µπορώ να κάνω;

- **A** Αυτό οφείλεται στη ∆ιαχείριση Ενέργειας των Windows. Ανοίξτε τη ∆ιαχείριση Ενέργειας (Power Management) πατώντας διαδοχικά Start / Control Panel / Performance and Maintenance / Power Options (Έναρξη/ Πίνακας Ελέγχου/ Επιδόσεις και Συντήρηση/ Επιλογές παροχής ενέργειας), καιαλλάξτε το χρόνο δίπλα στην επιλογή "Turn off monitor" (Κλείσιµο οθόνης) εισάγοντας το χρόνο που θέλετε. Έχετε τη δυνατότητα να ρυθµίσετε το χρόνο είτε για την παροχή ρεύµατος είτε για την µπαταρία.
- **Ε:** Έχω ακούσει ότι <sup>η</sup> διαγραφή και <sup>η</sup> αναδιάταξη των αρχείων στο σκληρό δίσκο θα βελτιώσει την ταχύτητα εκκίνησης των προγραµµάτων, πώς µπορώ να το κάνω;
- **A:** <sup>Η</sup> καλή συντήρηση του δίσκου µπορεί να βελτιώσει την ταχύτητα εκκίνησης των προγραµµάτων. Αυτό κανονικά περιλαµβάνει τη διαγραφή αρχείων που δεν είναι απαραίτητα, και την ανασυγκρότηση του σκληρού δίσκου ώστε να είναι καλύ-

τερα οµαδοποιηµένα τα αρχεία. Τα Windows περιέχουν βοη θητικά προγράµµατα συντήρησης για τις εργασίες αυτές· εκτελέστε το Disk Cleanup (Εκκαθάριση ∆ίσκου) για να αφαι ρέσετε αρχεία που δεν είναι απαραίτητα, και το Disk Defragmenter (Ανασυγκρότηση ∆ίσκου) για να ανασυγκροτήσετε τα κατακερµατισµένα µπλοκ αρχείων. Για περισσότερες πληροφορίες σχετικά µε τα προγράµµα τα αυτά, παρακαλούµε ανατρέξτε στην τεκµηρίωση των Windows.

- **Ε:** Ποιο είδος εξωτερικού µικροφώνου µπορώ να χρησιµοποιή σω µε τον φορητό υπολογιστή µου;
- **A:** Θα χρειαστείτε ένα αυτοενισχυόµενο µικρόφωνο.
- **Ε:** Από τα ηχεία µου ακούγεται ηχώ. Τι µπορώ να κάνω;
- **A:** ∆ιπλοπατήστε στο εικονίδιο του Ηχείου στη γραµµή εργασιών. Κατόπιν, στο Microphone Balance (Ισοστάθµιση Μικροφώνου), επιλέξτε το πλαίσιο Mute (Σίγαση).
- **Ε:** Λόγω κάποιου προβλήµατος λογισµικού, δεν µπορώ να τερµατίσω τον υπολογιστή µου από τα Windows, πίεσα το κουµπί ενεργοποίησης για να απενεργοποιήσω τον υπολογιστή, αλλά δεν λειτούργησε. Πώς µπορώ να αναγκάσω τον υπολογιστή να τερµατίσει;
- **A:** Φροντίστε να πατήσετε το κουµπί ενεργοποίησης για τουλάχιστον 4 δευτερόλεπτα. Κανονικά, αυτό θα αναγκάσει τον υπολογιστή να τερµατίσει.
- **Ε:** Γιατί δεν µπορώ να φορτίσω τη µπαταρία του φορητού υπολογιστή µου µετά από µια χρονική περίοδο µη χρήσης του;
- **A:** Αν δεν χρησιµοποιήσετε το φορητό υπολογιστή για αρκετό διάστηµα (για παράδειγµα, για περισσότερο από ένα µήνα), η µπαταρία θα περάσει στην κατάσταση προστασίας χαµηλής τάσης. Στην περίπτωση αυτή, για να επανέλθει στην κανονική τάση θα πρέπει η µπαταρία να υποβληθεί σε αργή φόρτιση για αρκετές ώρες. Όταν η µπαταρία έχει φορτιστεί πλήρως, θα συνεχιστεί η κανονική λειτουργία της συσκευής.
- **Ε:** <sup>Ο</sup> υπολογιστής µου εµφανίζει το µήνυµα: "CMOS Battery Low", τι πρέπει να κάνω;
- **A:** Αν <sup>ο</sup> υπολογιστής σας παραµείνει χωρίς κάποια πηγή ενέργειας (δηλ. αποσυνδεδεµένος από την παροχή ρεύµατος και χωρίς το πακέτο µπαταρίας) για περισσότερες από 45 ηµέρες, θα χάσετε τις πληροφορίες που έχουν αποθηκευτεί στο κύκλωµα CMOS.

Παρακαλούµε ακολουθήστε τα επόµενα βήµατα για να ξαναδιαµορφώσετε τις ρυθµίσεις του CMOS:

- 1. Πατήστε το F2 για ανοίξετε το πρόγραµµα διαµόρφωσης του BIOS.
- 2. Επιλέξτε "Load Optional Defaults?" (Φόρτωση των προεπιλογών;). Όταν δείτε το προτρεπτικό µήνυµα που ακολουθεί, επιλέξτε <OK> και κατόπιν πατήστε <Enter>.
- 3. Επιλέξτε "Save Changes and Exit", επιλέξτε <OK> και πατήστε <Enter> για να γίνει επανεκκίνηση του υπολο γιστή σας.

## **Ε: Πώς να αποσυνδέω <sup>ή</sup> να βγάζω συσκευές;**

1. Στην περιοχή ενδείξεων δίπλα στη γραµµή εργασιών σας, διπλοπατήστε στο εικονίδιο Safe Removal (Ασφαλής εξαγωγή υλικού). Θα εµφανιστεί ένας κατάλογος συσκευών Τοποθέτησης και Άµεσης Λειτουργίας (Plug and Play) που υποστηρίζουν την ασφαλή εξαγωγή και

είναι συνδεµένες τη συγκεκριµένη στιγµή στο σύστηµα. Αν δεν βλέπετε το εικονίδιο της Ασφαλούς Εξαγωγής, η συσκευή σας δεν υποστηρίζει την ασφαλή εξαγωγή, και εποµένως δεν µπορείτε να αποσυνδέσετε ή να εξάγετε τις συσκευές σας µε τη χρήση της Ασφαλούς Εξαγωγής. 2. Στο παράθυρο Safely Remove Hardware (Ασφαλής εξαγωγή υλικού), στον κατάλογο των συσκευών, επιλέξτε τη συσκευή που θέλετε να αποσυνδέσετε ή να εξάγετε, και κατόπιν πατήστε Stop. Με αυτό τον τρόπο ειδοποιείτε το σύστηµα ότι θα αποσυνδέσετε ή θα εξάγετε τη συσκευή.

3. Στο παράθυρο Stop a Hardware device (∆ιακοπή συσκευής υλικού), πατήστε OK. Θα εµφανιστεί µια ειδοποίηση που θα σας ενηµερώνει ότι είναι πλέον ασφαλές να αποσυνδέσετε ή να βγάλετε τη συσκευή.

## **Προσοχή**

• Η αποσύνδεση ή εξαγωγή µιας συσκευής που υποστηρίζει την ασφαλή αφαίρεση, χωρίς τη χρήση πρώτα της εφαρµογής Ασφαλούς Εξαγωγής υλικού για την προειδοποίηση του συστήµατος, µπορεί να προκαλέσει απώλεια δεδοµένων ή αστάθεια στο σύστηµά σας. Για παράδειγµα, αν µια συσκευή αποσυνδέεται κατά τη διάρκεια µιας µεταφοράς δεδοµένων, η απώλεια δεδοµένων είναι πιθανή. Όµως, αν χρησιµοποιείτε την Ασφαλή εξαγωγή υλικού, µπορείτε να προειδοποιήσετε το σύστηµα σας πριν αποσυνδέσετε ή εξάγετε µια συσκευή και να εµποδίσετε την ενδεχόµενη απώλεια δεδοµένων.

## **Σηµείωση**

• Για αφαιρούµενες συσκευές αποθήκευσης που µπορούν να αφαιρεθούν µε ασφάλεια ενώ το σύστηµα είναι ενεργοποιηµένο, το σύστηµα εξ ορισµού απενεργοποιεί την εγγραφή στην κρυφή µνήµη. Αυτό γίνεται για να αφαιρεθούν οι συσκευές χωρίς απώλεια δεδοµένων. Όµως όταν απενεργοποιείται η εγγραφή στην κρυφή µνήµη, το σύστηµα µπορεί να εµφανίσει χαµηλότερη απόδοση, εποµένως φροντίστε να ενεργοποιήσετε την εγγραφή στην κρυφή µνήµη όταν έχετε ολοκληρώσει την αφαίρεση της συσκευής.

ENNHNIKA **ΕΛΛΗΝΙΚΑ**<br>30  $\overline{30}$ 

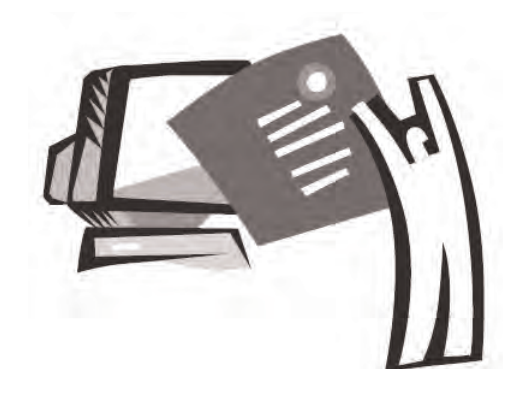

**Παράρτηµα I Τεχνικές προδιαγραφές**

## **Επεξεργαστής**

■ Intel® Atom 1.6GHz N270

## **Λειτουργικό σύστηµα**

■ Microsoft Windows XP compliance / Linux/ VISTA

## **Λογικός πυρήνας**

■ Intel®945GSE

## **Μνήµη**

- DDRII-533 SD-DIMM X1, Max 2GB
- Για το συµβατό σκληρό δίσκο & µνήµη RAM κατά µοντέλο, παρακαλούµε ανατρέξτε στον κατάλογο GIGABYTE AVL

## **∆ιασύνδεση Γραφικών**

■ Intel®945GSF

## **Οθόνη**

- 8.9"LCD panel/WXGA 1280x768, w/οθόνη αφής, µε γωνία περιστροφής 180°
- $8.9"$ LCD panel/WSVGA 1024x600, w/o οθόνη αφής, µε γωνία περιστροφής 180° (προαιρετικό)

## **Σκληρός δίσκος**

■ 2.5", 9.5mm S-ATA HDD 120/160/250GB

## **Οπτικός δίσκος**

- **Ε** Εξωτερικός οπτικός δίσκος με σύνδεση USB **Μονάδα εισόδου**
- Πληκτρολόγιο 80 πλήκτρων / πινακίδα αφής **Θύρες Ε/Ε**
	- USB X 3, Mic in/Earphone out/D-SUB
	- RJ45 /κάρτα SD /κάρτα Express

## **Ήχος**

 $H =$  Hyεία 1.5 watt x 2

## **Bluetooth**

BlueTooth 2.0 ενσωµατωµένο

## **Web Camera**

■ 1.3M pixel CMOS camera

## **LAN/Wierless LAN**

 $\blacksquare$  802.11b/g µε mini-card

## **Πληκτρολόγιο**

Πληκτρολόγιο 80 πλήκτρων

## **Προστασία**

Κλειδαριά Kensington

## **Μπαταρία**

- Li-ion 4500mAh, Μπαταρία (Βασική)
- Li-ion 4900mAh, Μπαταρία (Προαιρετική)

## **∆ιαστάσεις & Βάρος**

- $235 \times 180 \times 28 42$ mm
- $1.3kq$

## **Τεχνική υποστήριξη**

- 1 έτος εγγύηση σε όλο τον κόσμο
- **■** 1 χρόνος εγγύηση μπαταρίας
- Για περισσότερες πληροφορίες σχετικά µε την τεχνική υποστήριξη ανατρέξτε στη διεύθυνση http://www.gigabyte.com.tw

## .....................

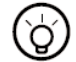

*Συµβουλές: Οι παραπάνω τεχνικές προδιαγραφές είναι για ενηµέρωση του χρήστη. Η τελική διαµόρφωση εξαρτάται από το Netbook που αγοράζουν οι χρήστες.*

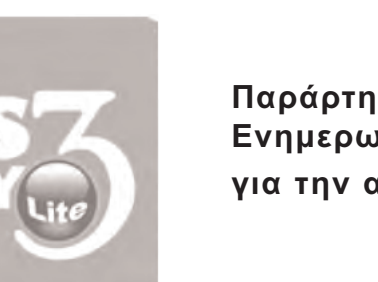

÷.

**Παράρτηµα II Ενηµερωµένες ανακοινώσεις για την ανάκτηση της συσκευής** Πώς να επαναφέρετε το Netbook σας στις εργοστασιακές ρυθµίσεις

Πότε πρέπει να κάνετε την επαναφορά: Όταν ο υπολογιστής σας έχει µολυνθεί από ιό ή υπάρχει άλλη αιτία για την οποία επιθυµείτε να επαναφέρετε το λειτουργικό σας σύστηµα στις εργοστασιακές ρυθµίσεις.

Εκτελέστε το Xpress Recovery3 Lite (XR3 Lite) Professional Recovery Utility. Παρακαλούμε ακολουθήστε τις επόμενες διαδικασίες:

- 1. Ξεκινήστε πρώτα τον υπολογιστή σας. Εκτελέστε επανεκκίνηση του υπολογιστή σας αν τον έχετε ήδη ξεκινήσει.
- 2. Αµέσως µόλις δείτε την οθόνη εκκίνησης (για παράδειγµα το εµπορικό σήµα, το λογότυπο ή το κείµενο), θα εµφανιστεί η οθόνη DOS. Πατήστε το πλήκτρο F9.

\* Το πλήκτρο F9 είναι ένα τυπικό θερµό πλήκτρο το οποίο επαναφέρει τις εργοστασιακές ρυθµί σεις. Παρακαλούµε συµβουλευτείτε τον κατασκευαστή του υπολογιστή σας αν δεν λειτουργεί το θερµό πλήκτρο F9.

3. Υπάρχουν τρεις επιλογές στο µενού: "RESTORE" (για επαναφορά των δεδοµένων), "ABOUT" (για προβολή των σχετικών µε το XR3 Lite πληροφοριών) και "REBOOT" (για ακύρωση της επαναφοράς και επανεκκίνηση του υπολογιστή). Προτεί νουµε να επιλέξετε "RESTORE" για να επαναφέ ρετε τις εργοστασιακές ρυθµίσεις.

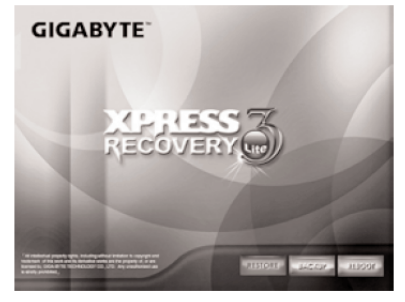

4. Στη συνέχεια στο µενού θα εµφανιστεί το προτρεπτικό µήνυµα "Restore Image?" (Επαναφορά ειδώλου;). Προτείνουµε να επιλέξετε "YES" για να επαναφέρετε το αρχείο ειδώλου.

\* Το "Αρχείο ειδώλου" είναι ένα συµπιεσµένο αρχείο που συµπιέζει όλα τα δεδοµένα του λειτουργικού συστήµατος Windows. Η επαναφορά ενός αρχείου ειδώλου σας επιτρέπει να επαναφέρετε το λειτουργικό σας σύστηµα στις εργοστασιακές του ρυθµίσεις.

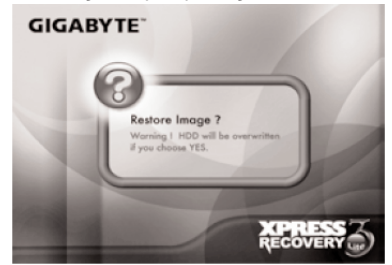

**Ε**

M912 Netbook Εγχειρίδιο χρήσης

5. Όταν ολοκληρώσετε όλες τις επιλογές, στην οθόνη θα εµφανιστεί το µήνυµα "RESTORE NOW…" ("ΓΙΝΕΤΑΙ ΕΠΑΝΑΦΟΡΑ"), πράγµα το οποίο δείχνει ότι ο υπολογιστής σας επανα φέρει τώρα τα δεδοµένα του λειτουργικού συστήµατος. Όταν ολοκληρωθεί η επαναφορά, ο υπολογιστής θα εκτελέσει επανεκκίνηση και θα επαναφέρει τις εργοστασιακές ρυθµίσεις.

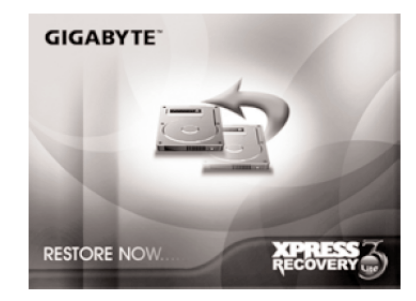

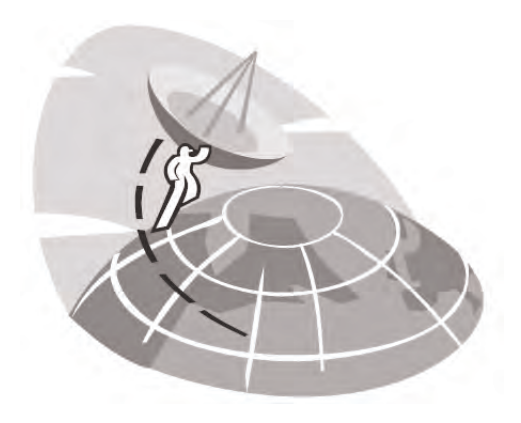

# **Π α ρ ά ρ τ η µ α I I I** Κέντρα τεχνικής εξυπηρέτησης

Στο παράρτημα αυτό υπάρχει ο κατάλογος των κέντρων τεχνικής εξυπηρέτησης σε όλο τον κόσμο για τον M912 Netbook υπολογιστή σας.

## **Taiwan GIGABYTE Service Center**

LT6F, No.36, Jien-Yi Rd., Chung-Ho, Taipei Hsien, Taiwan. TEL: +886-2-8227-6136 FAX: +886-2-8227-6163**D.** WEB Address (Αγγλία): http://www.gigabyte.com.tw/ WEB Address (Κίνα): http://www.gigabyte.tw/

## **ΗΠΑ G.B.T. INC.**

TEL: +1 (626) 854-9338 FAX: +1 (626) 854-9339 WEB Address: http://www.gigabyte.us

#### **Κίνα G.B.T. TECH. TRADING CO., LTD.**

WEB Address: http://www.gigabyte.com.cn/Shenzhen TEL: +86-755-8240-8099 FAX: +86-755-8240-7066

Guangzhou TEL: +86-20-87540700 FAX: +86-20-87544306

Beijing TEL: +86-10-62102838 FAX: +86-10-62102848 **Chengdu** TEL: +86-28-85236930 FAX: +86-28-85256822

Wuhan TEL: +86-27-87851312 FAX: +86-27-87851330

Xian TEL: +86-29-85531943 FAX: +86-29-85519336 Shenyang TEL: +86-24-83992901 FAX: +86-24-83992909

#### **Ρωσία**

**Μόσχα Representative Office of Giga-Byte Technology Co.,**

TEL: +7-495-9136685 WEB Address: http://www.gigabyte.ru/

#### **Γερµανία**

**Αµβ Representative Office of Giga-Byte Technology Co., Ltd.**

TEL: +49 40 25330433 ∆ιεύθυνση: BULLENKOPPEL 16 22047 HAMBURG